# riverbed®

# SteelConnect EX Director Release Notes

Version number 20.2.2 Release date September 2020 Document revision 1.1

Riverbed and any Riverbed product or service name or logos used herein are trademarks of Riverbed Technology. All other trademarks used herein belong to their respective owners. The trademarks and logos displayed herein may not be used without the prior written consent of Riverbed Technology or their respective owners.

# SteelConnect EX Director Release Notes for Release 20.2

This document describes features, enhancements, fixes, and known issues in SteelConnect EX Director Software Release 20.2, for Releases 20.2.0 (simply called 20.2) through 20.2.2.

Release 20.2.2 is a general available (GA) release and is supported for use in production networks.

September 2020

### New Features

For a list of new features in SteelConnect EX Director Software Release 20.2, see *What's New in Release 20.2*.

## Software Version Compatibility

SteelConnect EX Director Release 20.2.2 is compatible with Versa OS<sup>TM</sup> (VOS™) devices running the following software versions:

- Release 20.2.2
- Release 20.2.1
- Release 16.1R2S10.1
- Release 16.1R2S10.2
- Release 16.1R2S9

# Upgrade to Release 20.2

#### Before You Upgrade to Release 20.2.2

The Release 20.2.2 Director software enforces stringent validation checks on configurations. Upgrading to Release 20.2.2 will fail if the configuration has duplicate site/device IDs or duplicate paired-location IDs, or if organization attributes such as VRF IDs or UUID are missing. Before you upgrade to Release 20.2.2, you must run an upgrade validation script to identify all configuration discrepancies, and you must fix them before you upgrade.

First, download the versa-director-patch-20.2.2.bin file from Release 20.2.2 Director software folder and run it from the Director Linux shell:

chmod +x ./versa-director-patch-20.2.2.bin sudo ./versa-director-patch-20.2.2.bin

#### If you are upgrading from Release 16.1R2, use the following validation script:

sudo /opt/versa/vnms/upgrade/scripts/validate.py -f 16.1R2 -t 20.2

#### If you are upgrading from Release 20.2.1, use the following validation script:

sudo /opt/versa/vnms/upgrade/scripts/validate.py -f 20.2 -t 20.2 ٠

Before you upgrade the Director software to Release 20.2.2, upgrade the OS SPack on all Director nodes to the version in the latest subfolder at<https://versanetworks.app.box.com/v/osspack> or [https://upload.versa-networks.com/index.php/](https://upload.versa-networks.com/index.php/s/nEkF9xOO3e7BA9Z) [s/nEkF9xOO3e7BA9Z.](https://upload.versa-networks.com/index.php/s/nEkF9xOO3e7BA9Z) If you do not upgrade the OS SPack, the Director upgrade may fail.

To install the Release 20.2.*x* Director software, each Director node, whether a virtual machine (VM) or a bare-metal server, must have a minimum disk size of 150 GB.

If your deployment includes HTTP proxy, see the section "Enable HTTP 2.0 on Proxies" below.

#### Upgrade to Release 20.2

To upgrade to Release 20.2:

- 1. Copy the appropriate bin package file to the Director /var/versa/packages/vnms directory using scp or ftp. Alternatively, use the following command to copy the file to the /var/versa/packages/vnms directory:
	- Ш Administrator@versa-director> request system package fetch uri <URI>
- 2. Install the new software package:
	- Administrator@versa-director> request system package upgrade <.bin>

#### When you upgrade from Release 16.1R2 to Release 20.2.2 from the Director CLI, you might see the following error:

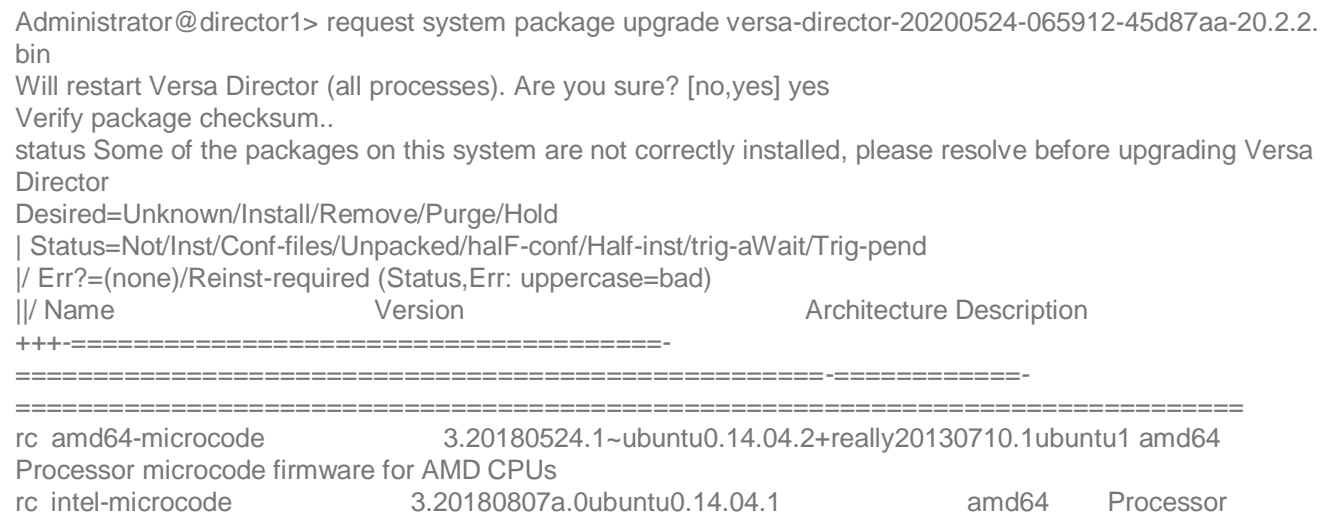

microcode firmware for Intel CPUs

To resolve this issue, either upgrade the Director node from the GUI or issue the following commands from the Linux shell to manually remove the offending packages and then upgrade the Director software again from the CLI:

sudo dpkg --purge amd64-microcode sudo dpkg --purge intel-microcode

### Downgrade the Software

To downgrade to the installed image immediately prior to the upgrade, issue the following command:

Administrator@versa-director> request system rollback to <snapshot-timestamp>

The SteelConnect EX Director configuration and image is restored to the state when the snapshot was taken. Note that any configuration changes done since the snapshot was taken are lost when you perform the rollback operation.

### Install Software License for SteelConnect EX Director

SteelConnect EX Director is controlled by a software license. You must obtain a valid license file by contacting Riverbed support. See the section "Request Technical Support" below.

Note the following:

- SteelConnect EX Director software stops running after the default license expiration time of 15 days. To continue to use the Director software, you must obtain a license key within the 15-day trial period.
- On all newly installed SteelConnect EX Director nodes, you must run the Director startup script, /opt/versa/vnms/scripts/ vnms-startup.sh, to configure the Director network interfaces correctly for their intended function. For example, interface eth0 must be configured for northbound communications towards OSS systems and for UI access, and interface eth1 must be configured for southbound communications towards FlexVNF devices.

### Enhancements

The following tables list the enhancements in Release 20.2.

# Enhancements in Release 20.2

 $\blacksquare$ 

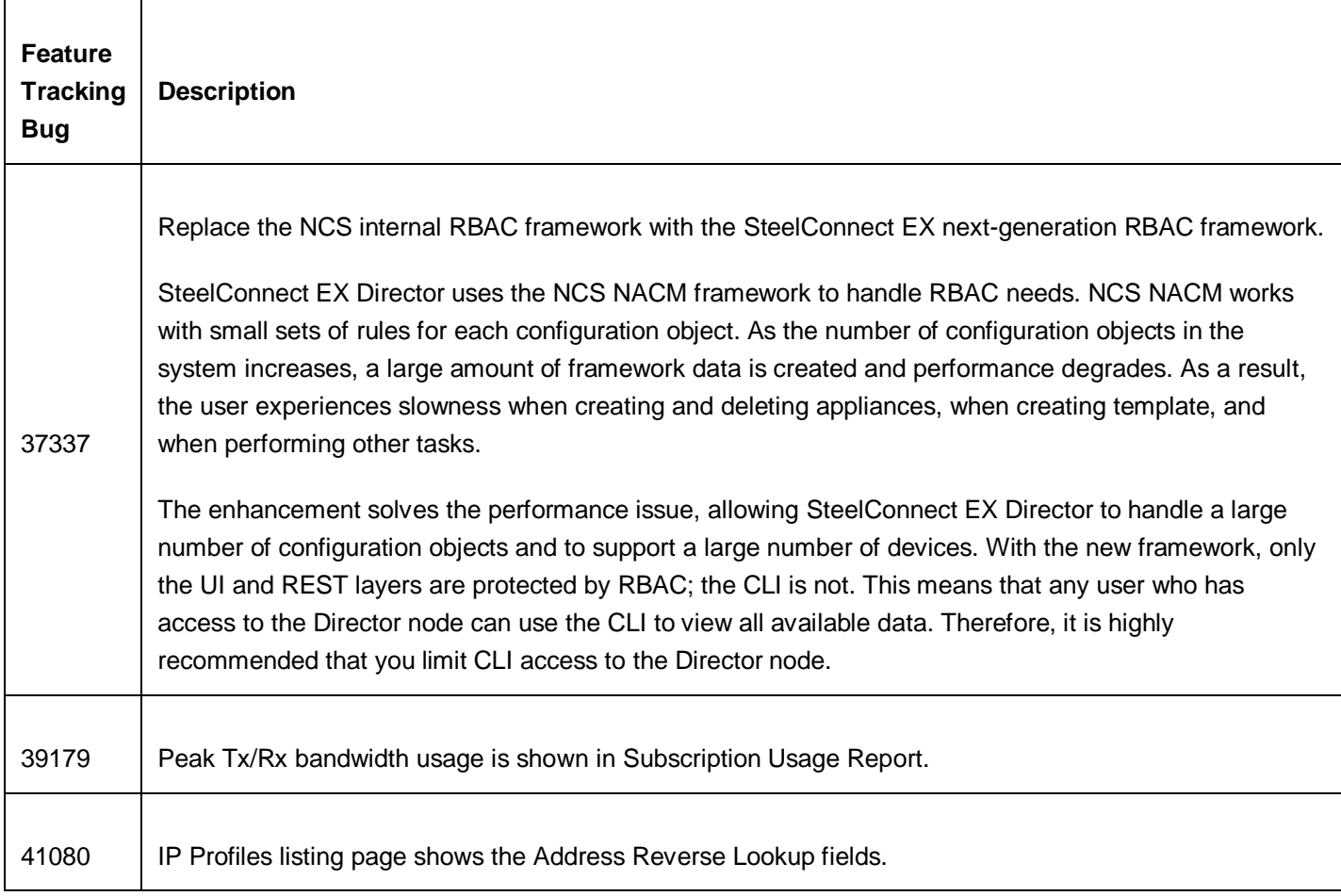

### Enhancements in Release 20.2.1

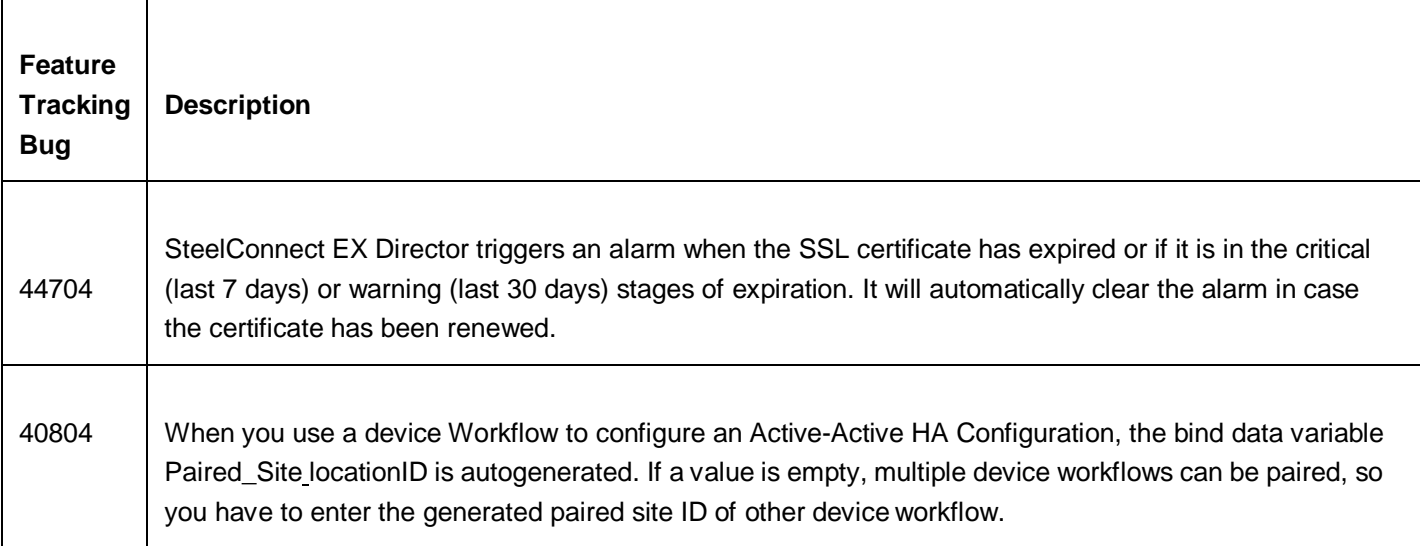

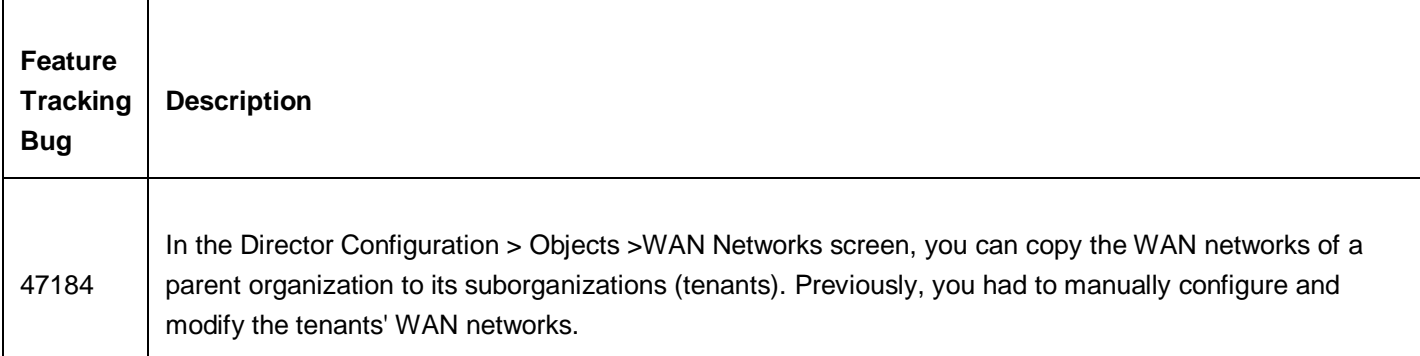

#### Enhancements in Release 20.2.2

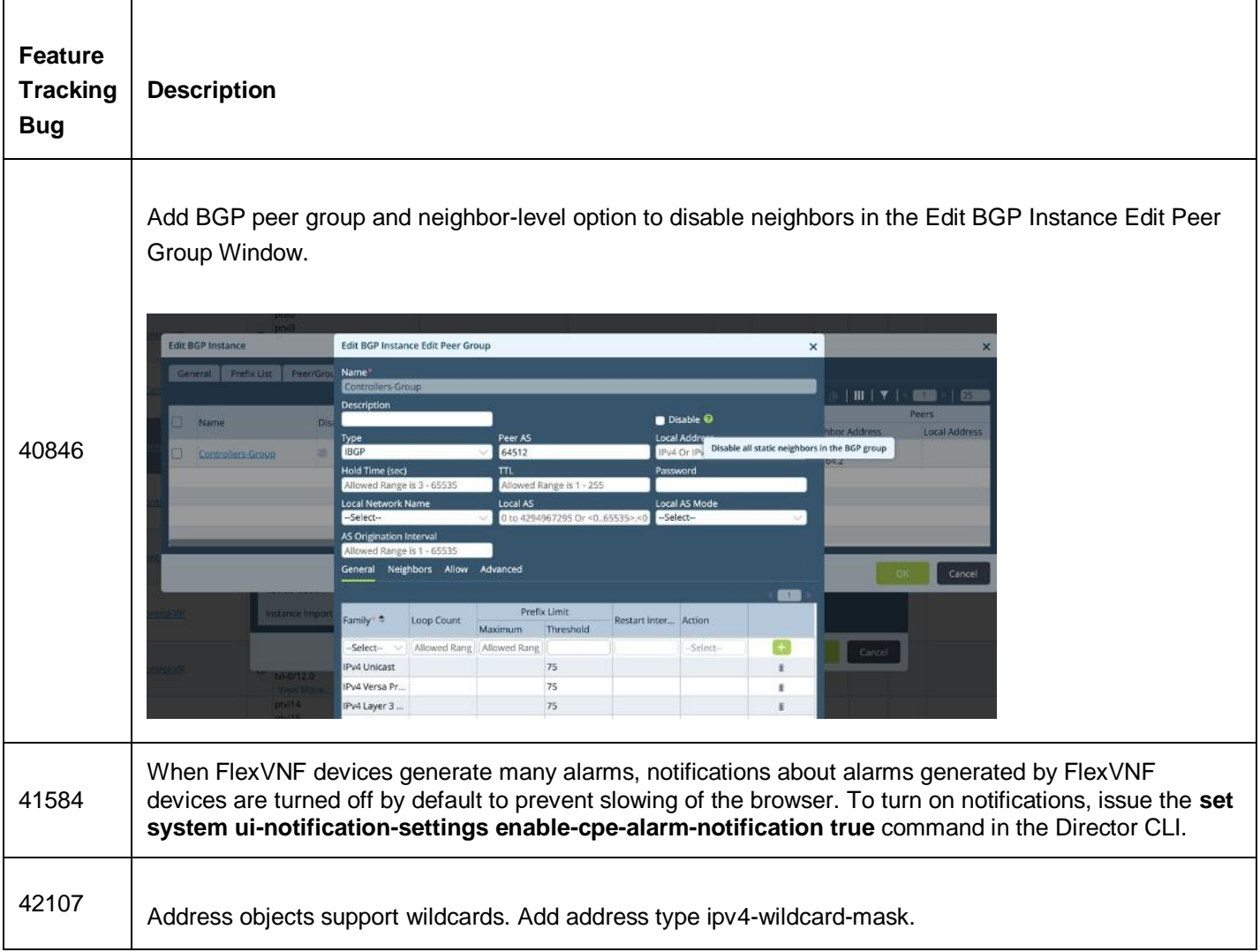

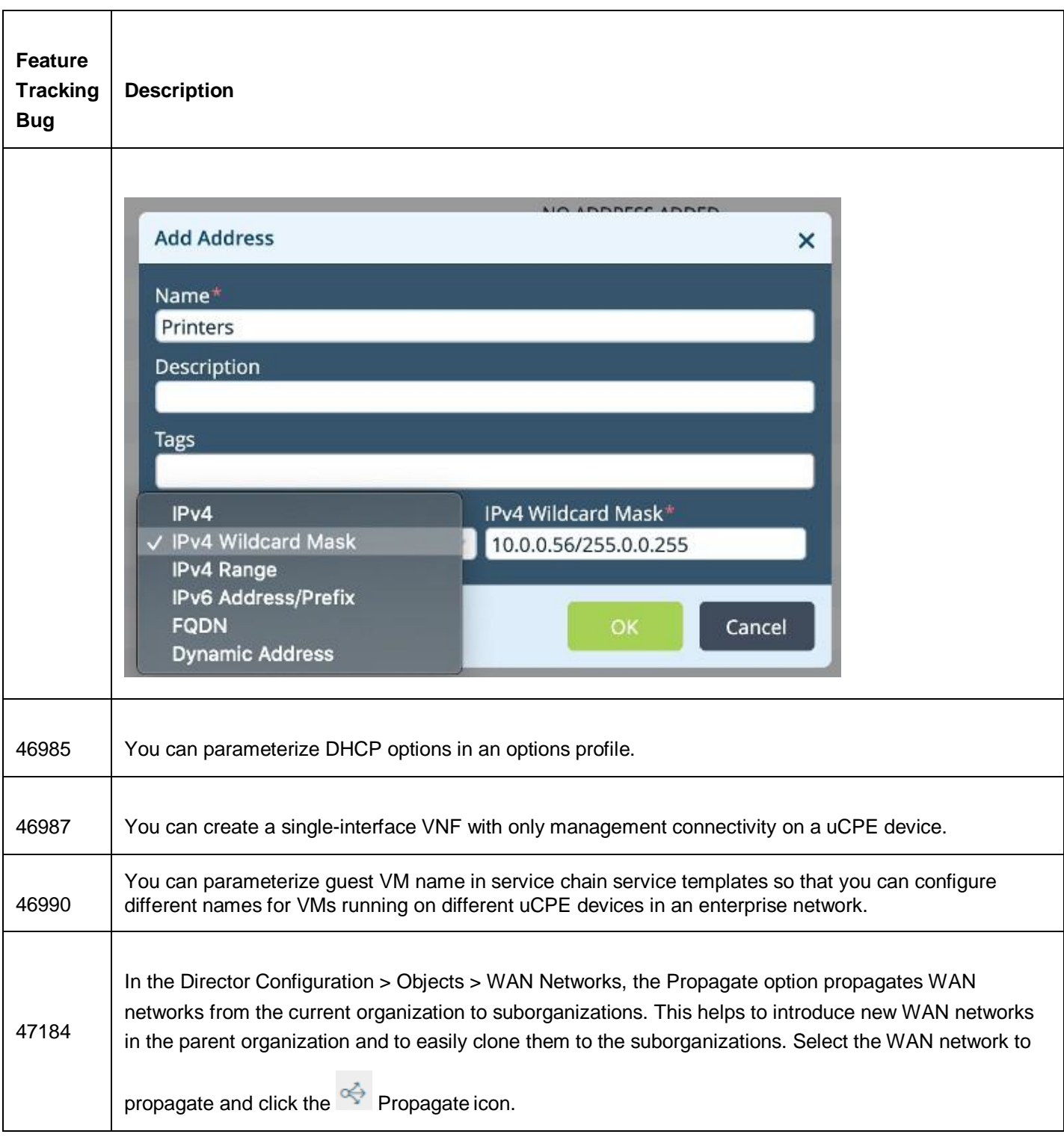

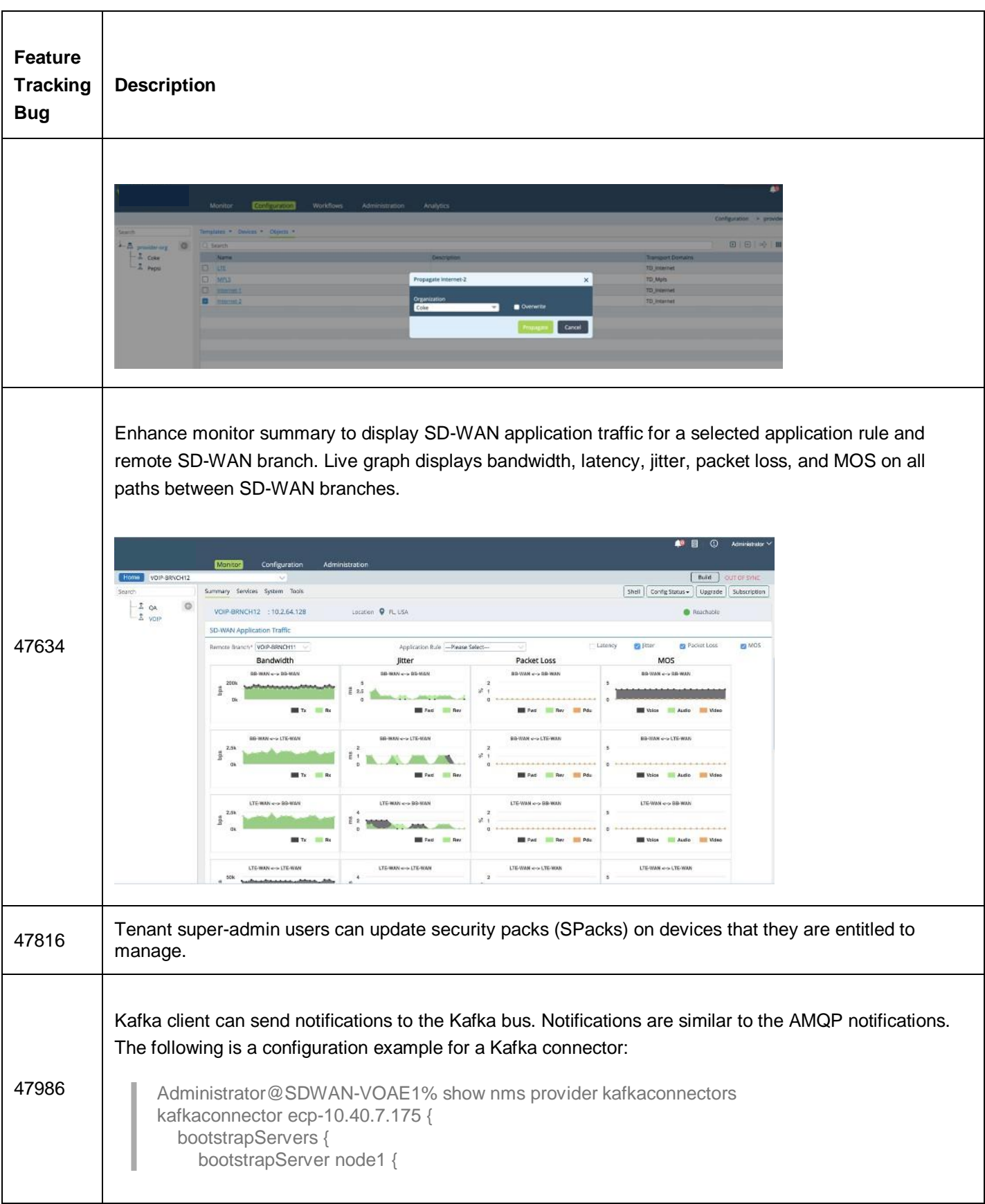

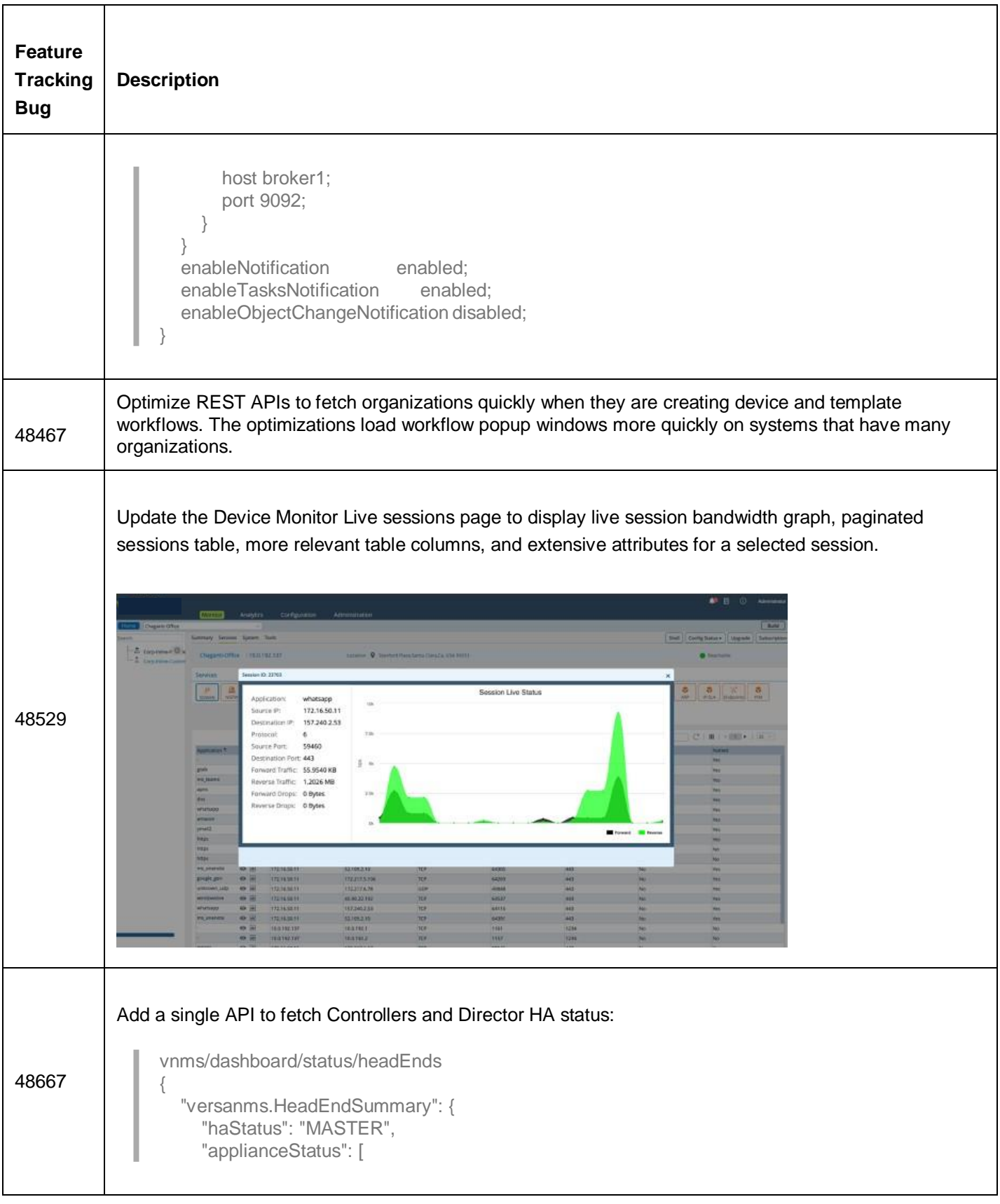

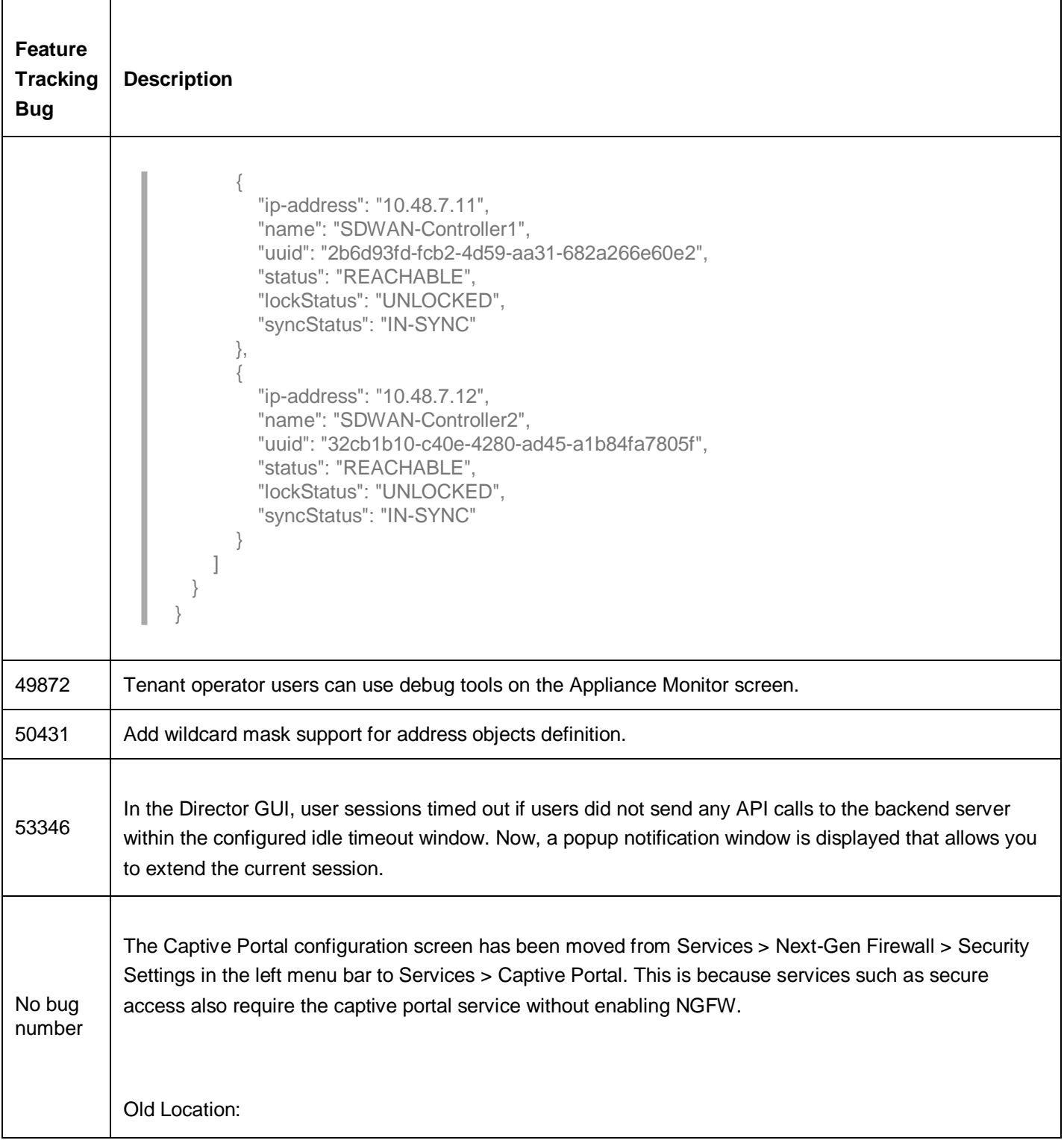

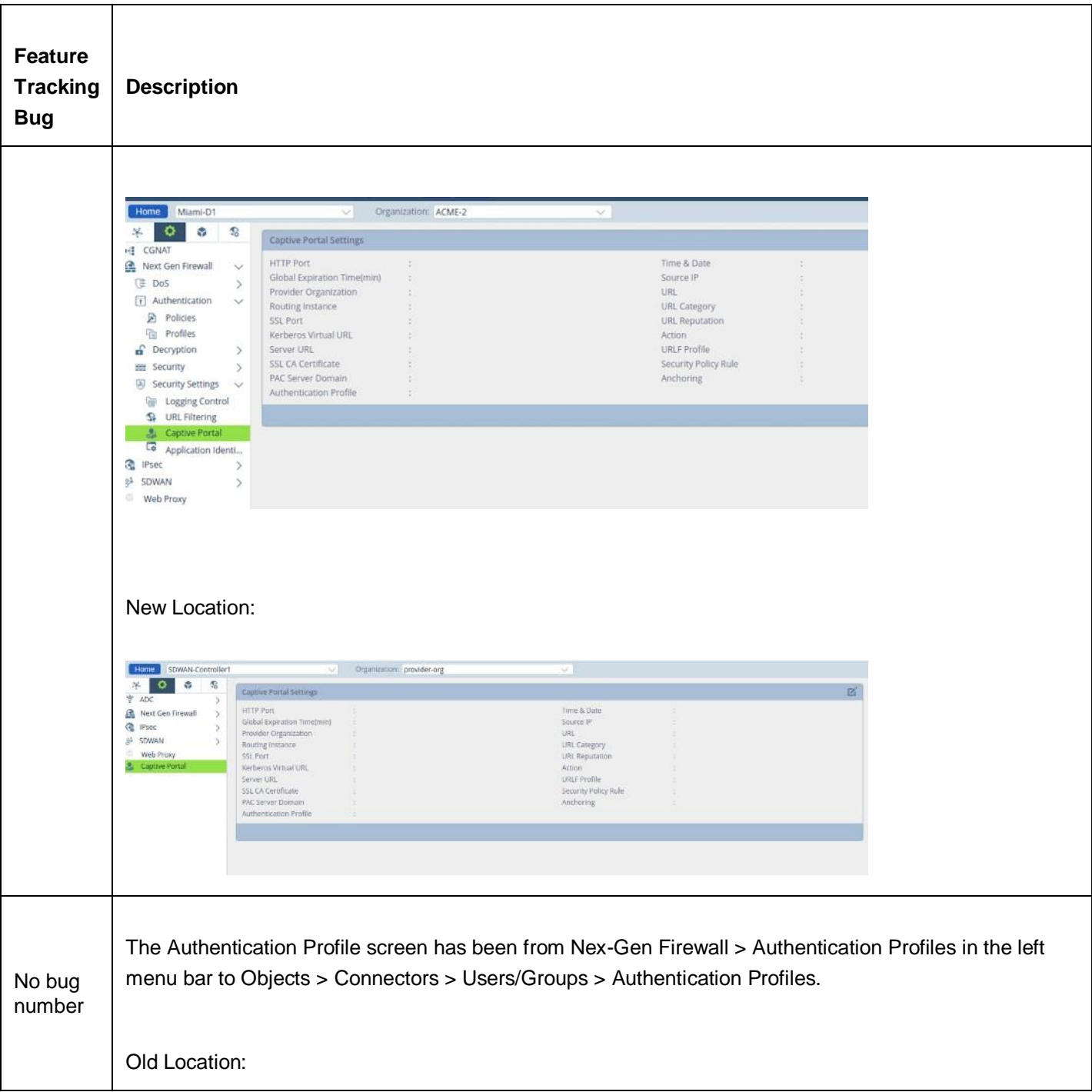

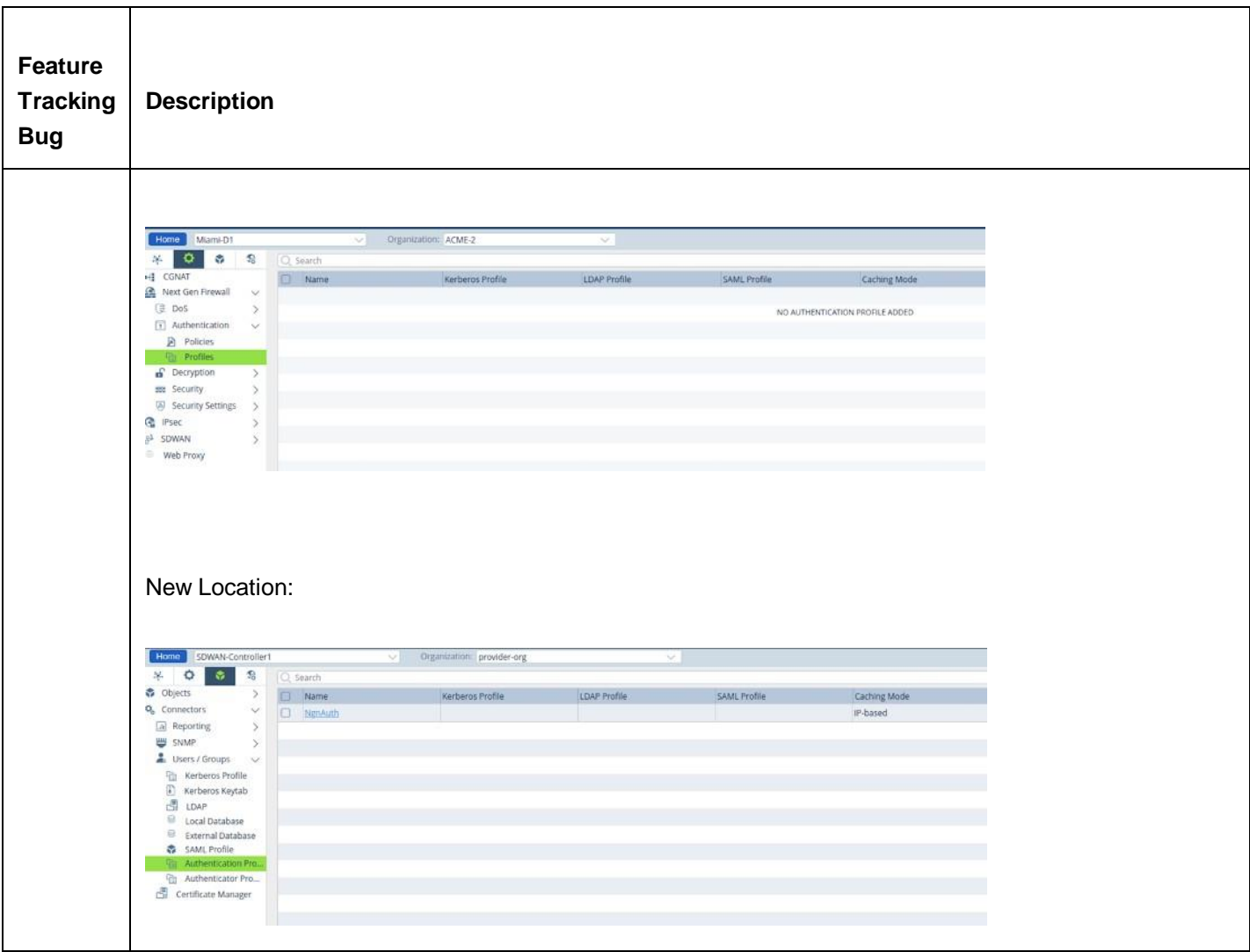

# Fixed Bugs

The following tables list the critical and major defects that were fixed in Release 20.2.

## Fixed Bugs in Release 20.2

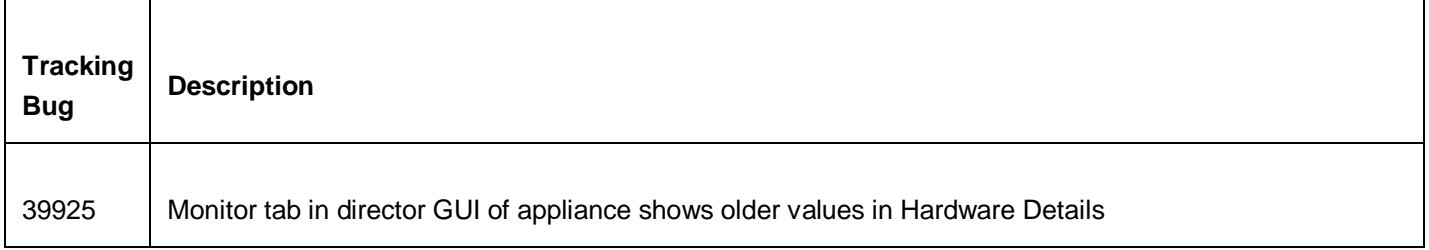

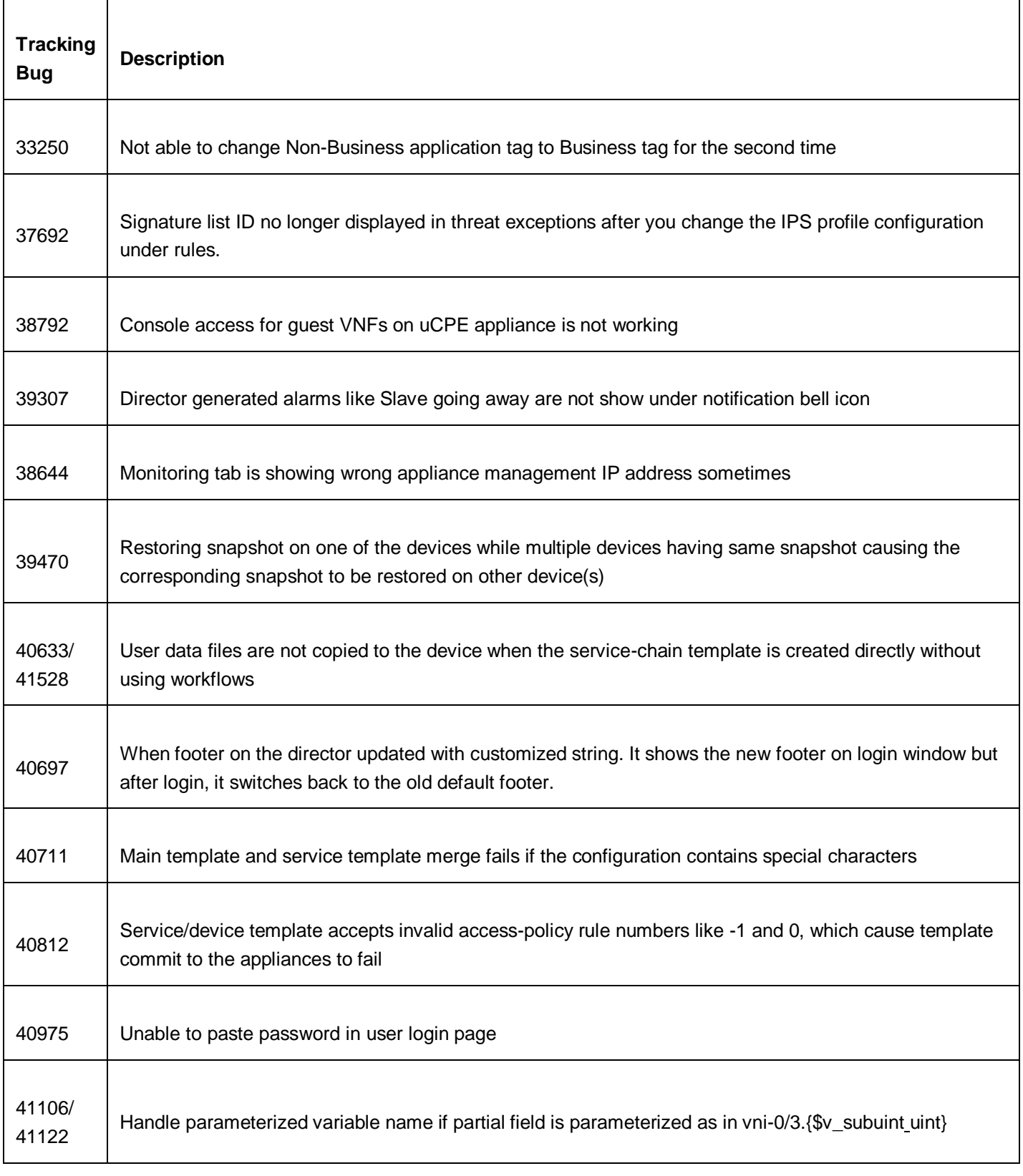

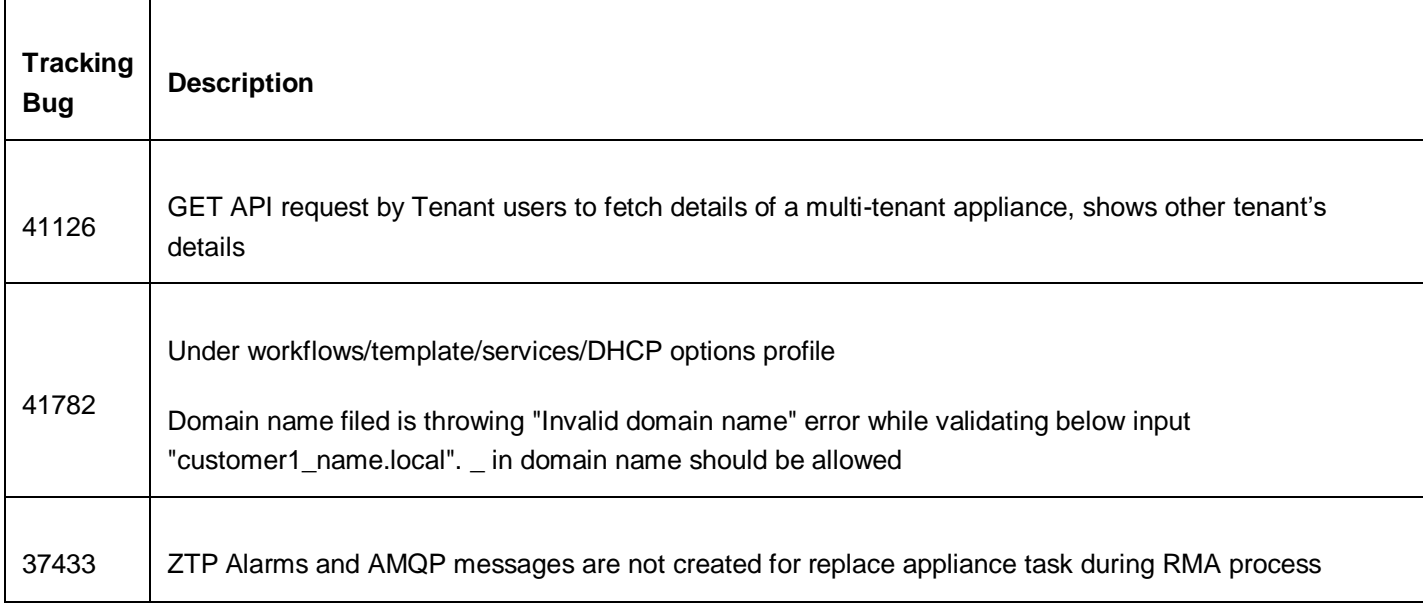

# Fixed Bugs in Release 20.2.1

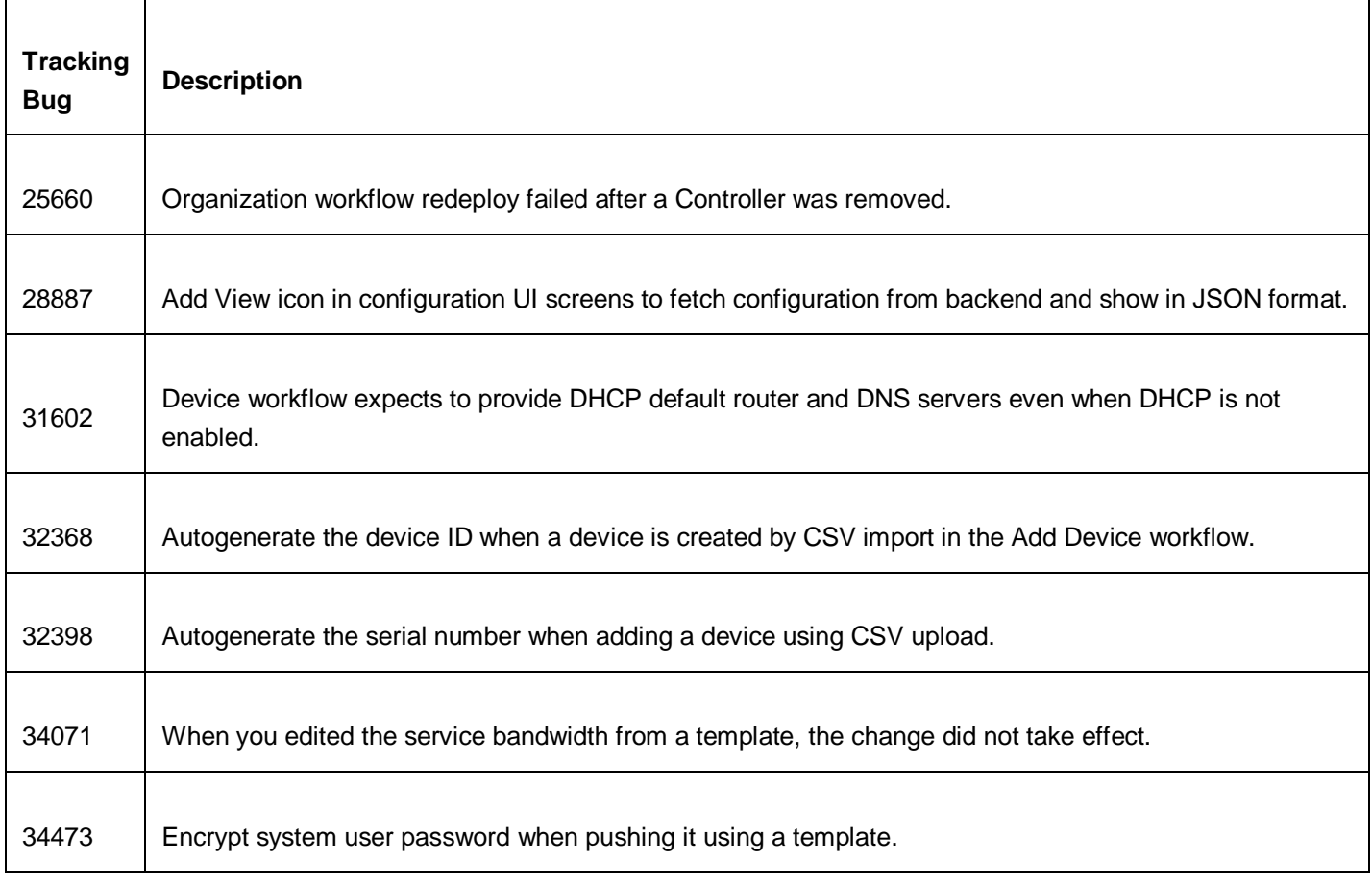

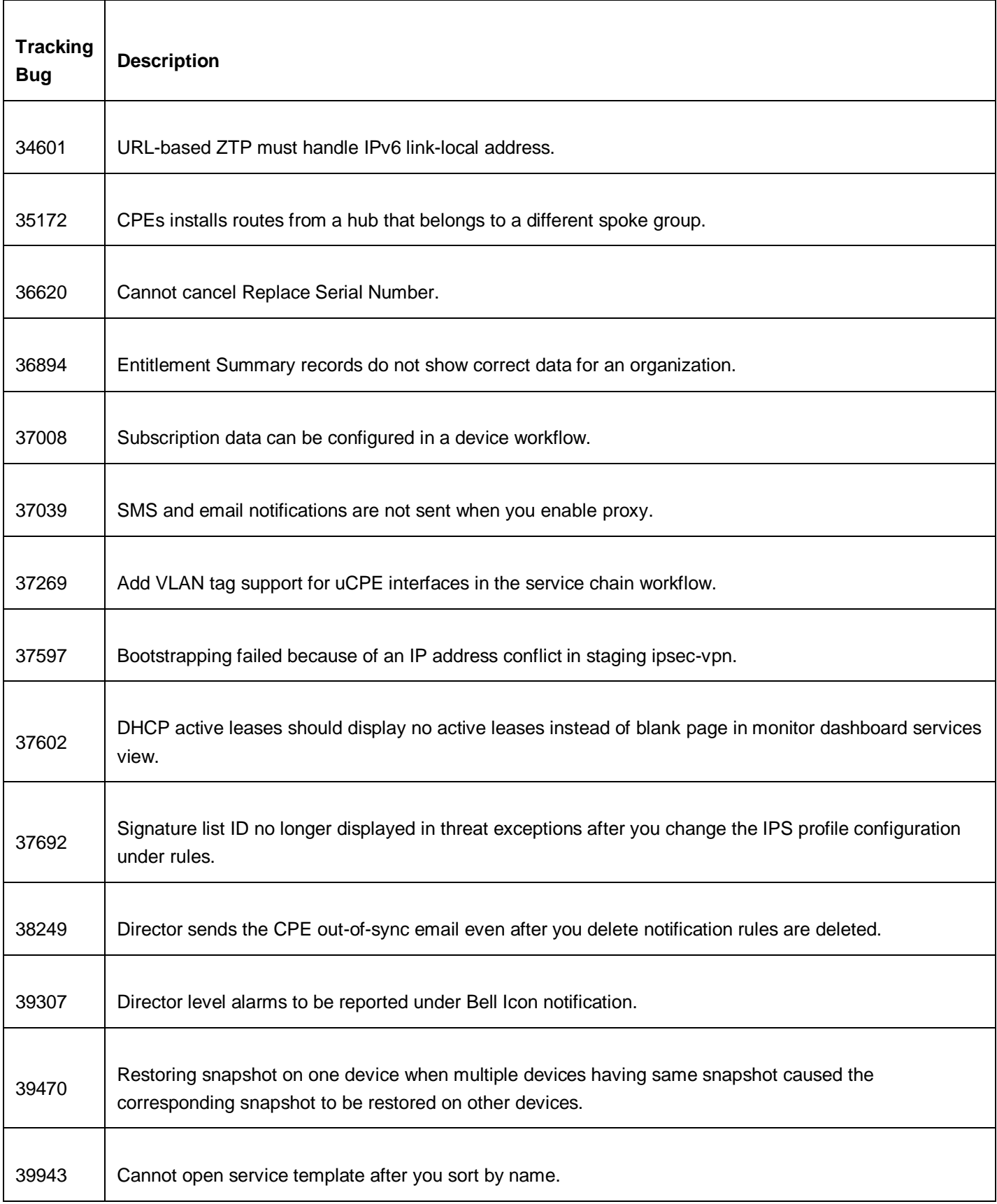

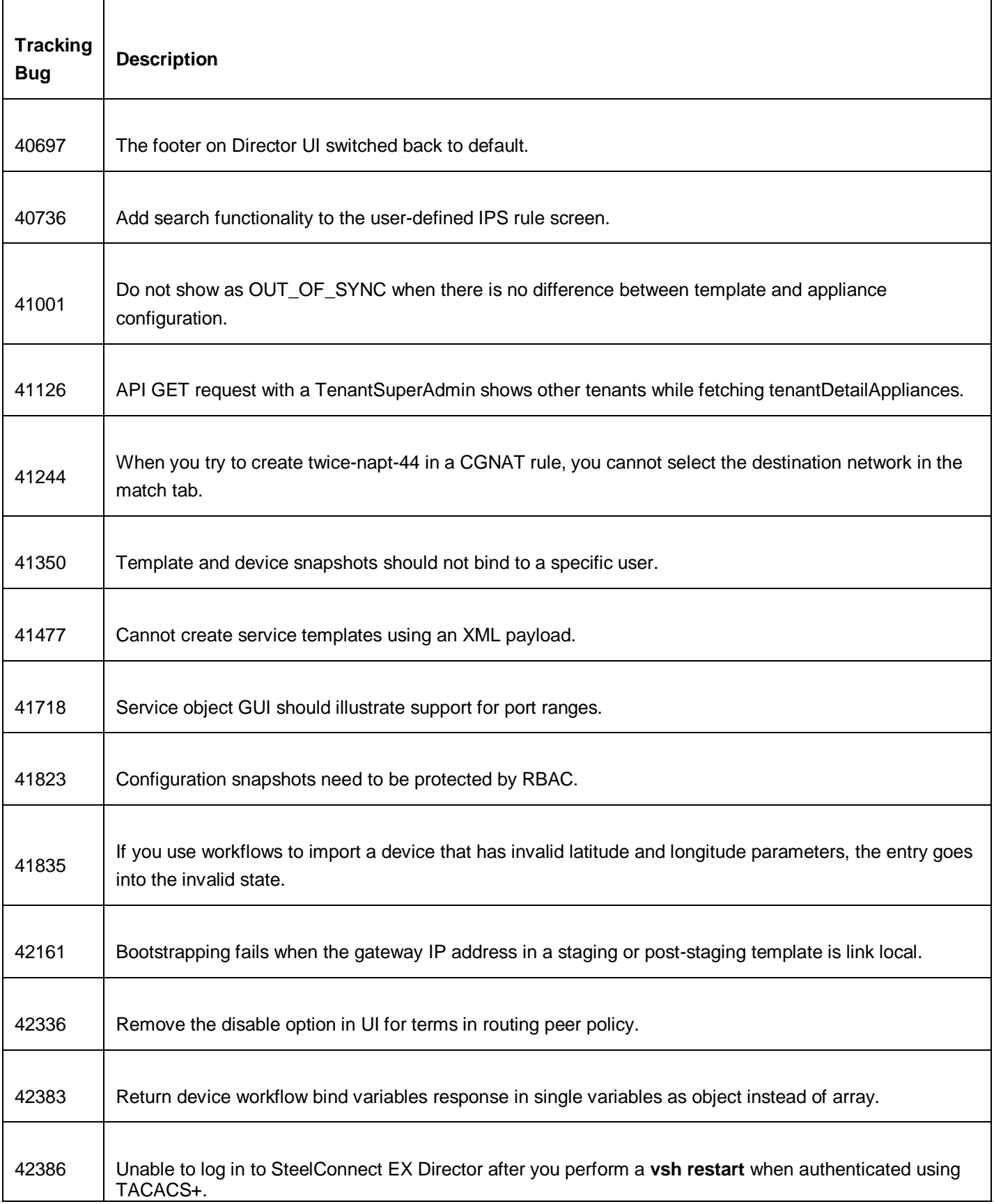

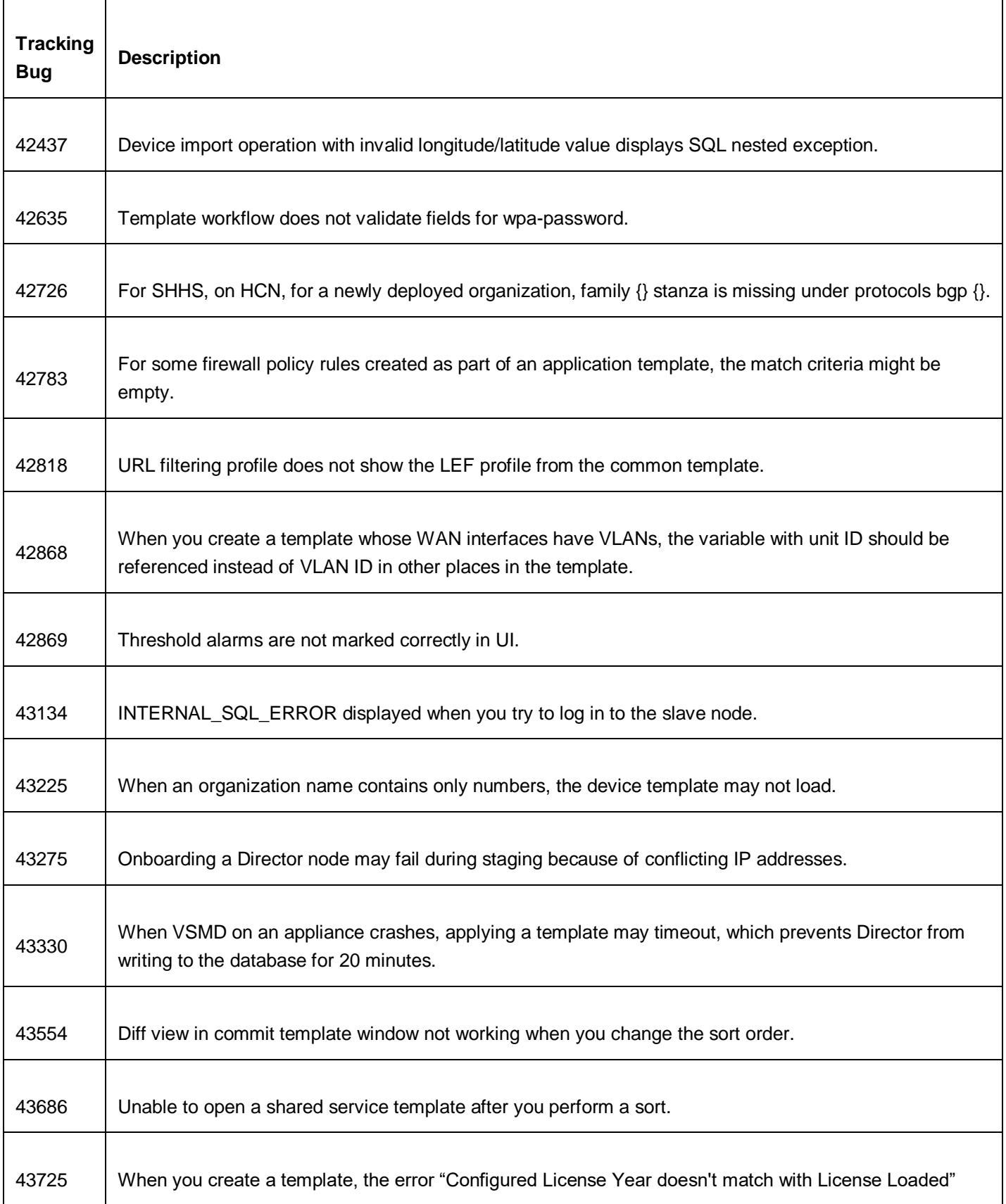

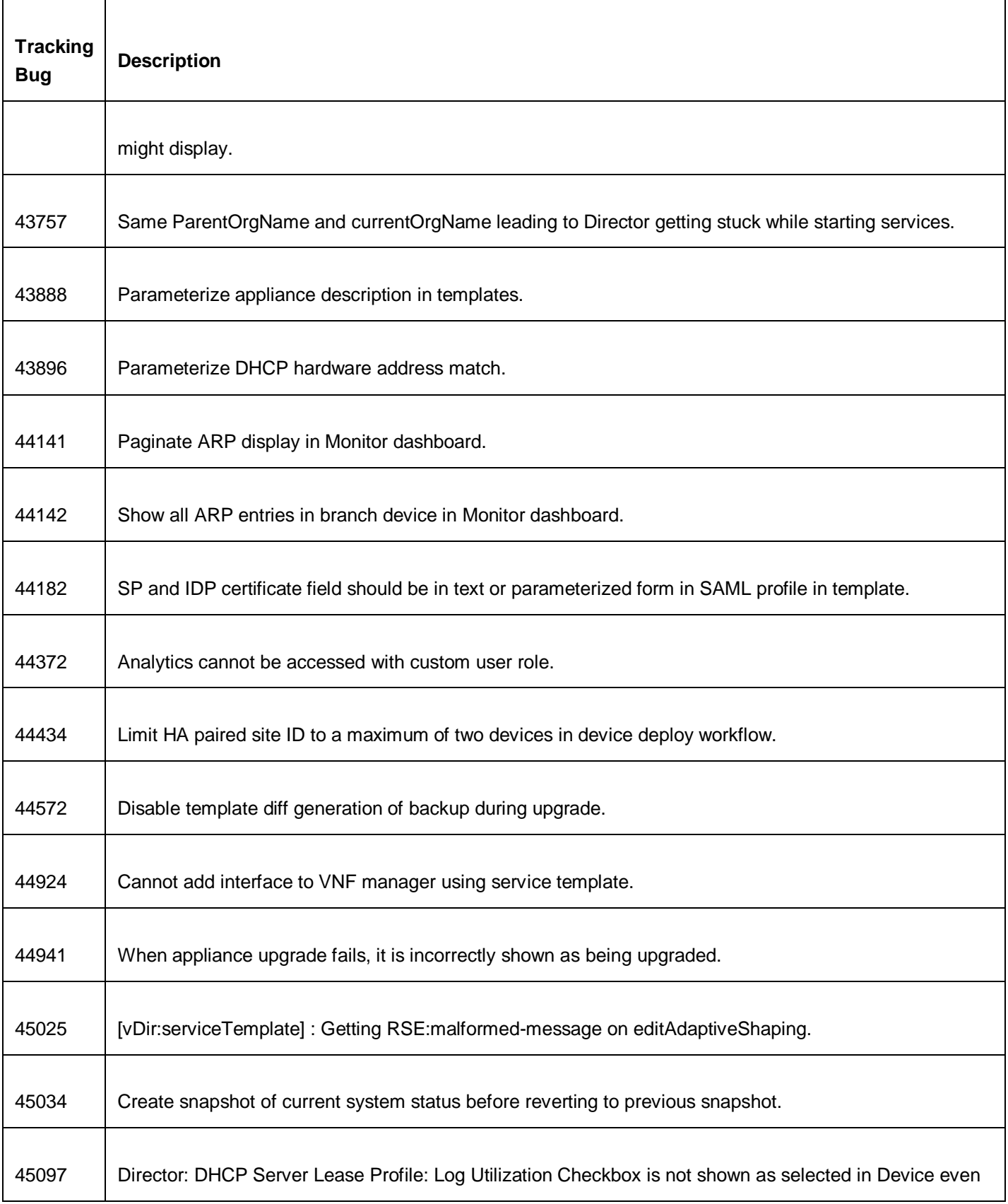

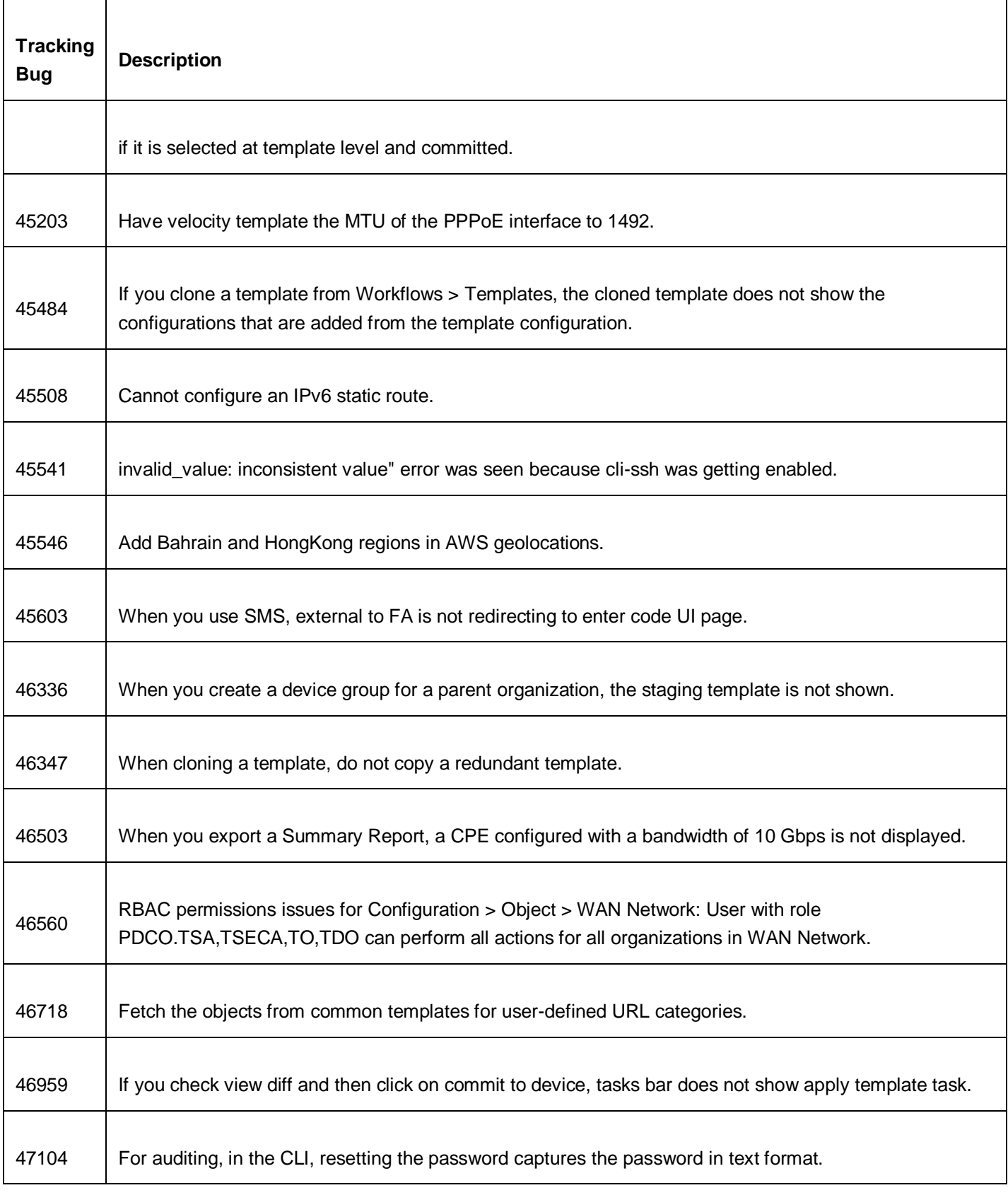

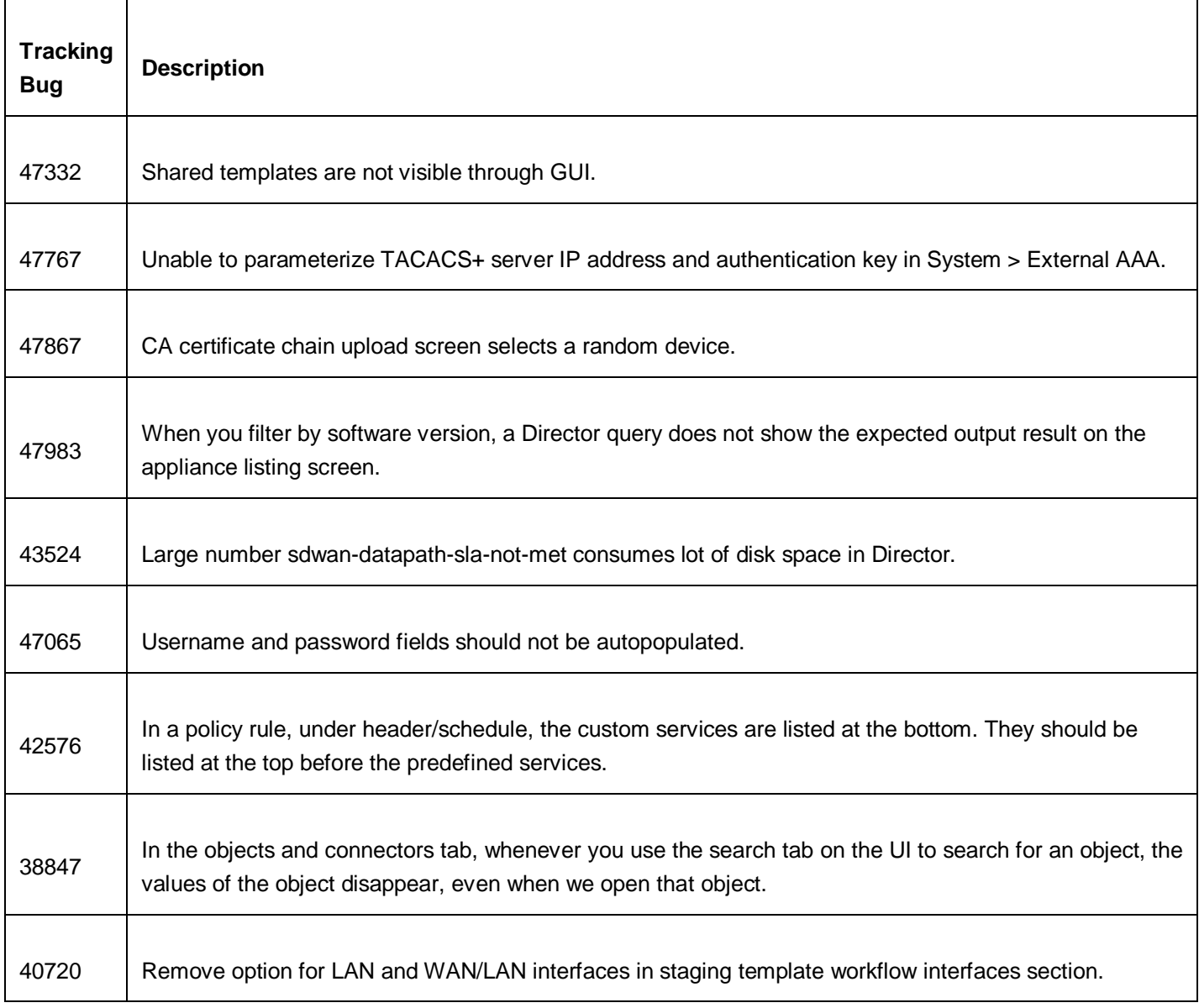

# Fixed Bugs in Release 20.2.2

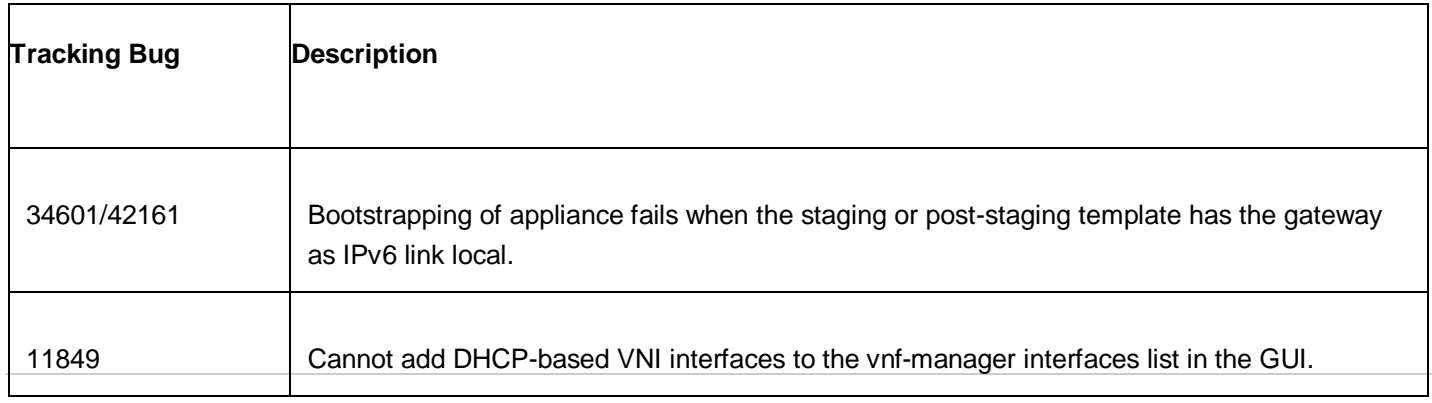

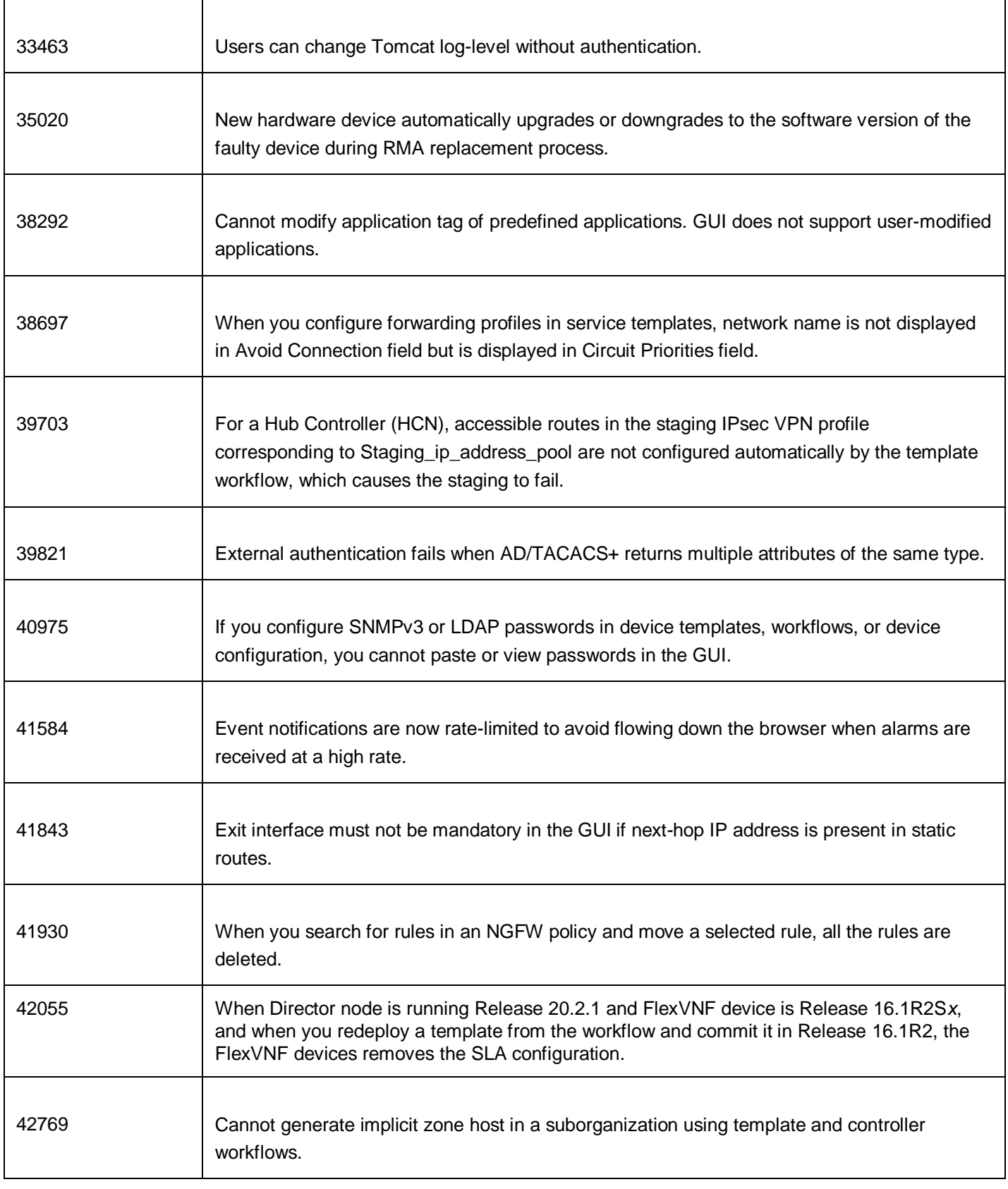

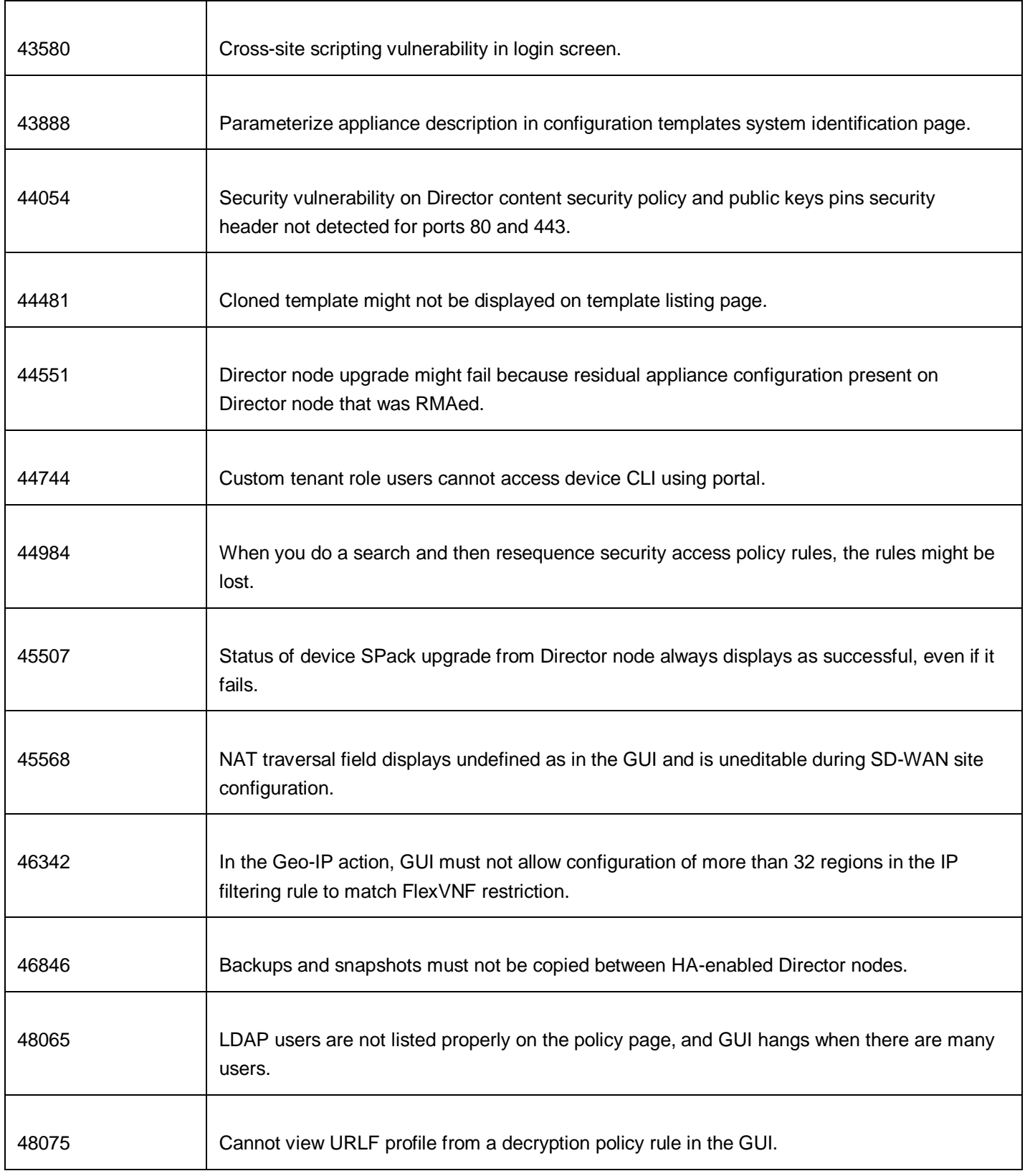

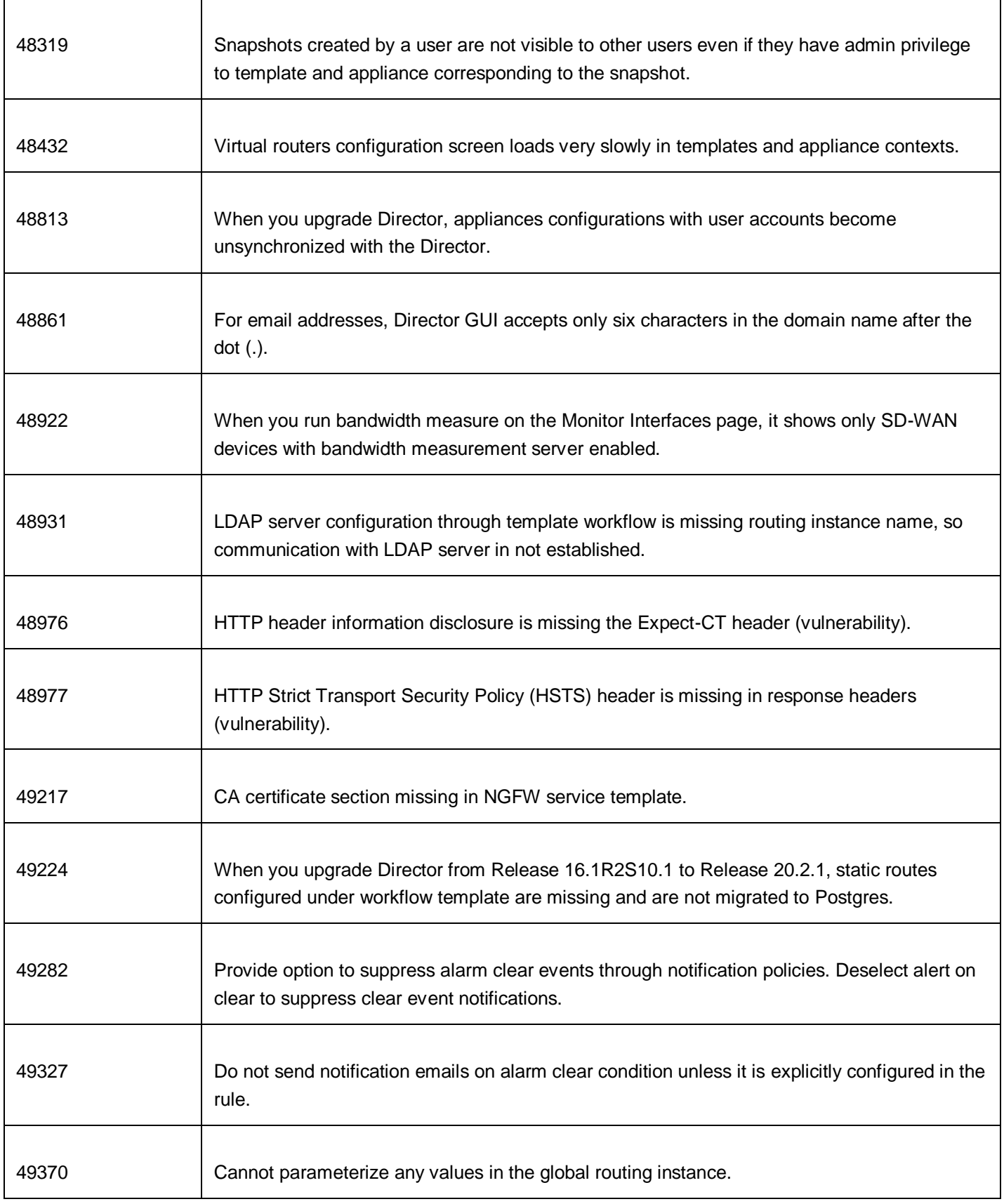

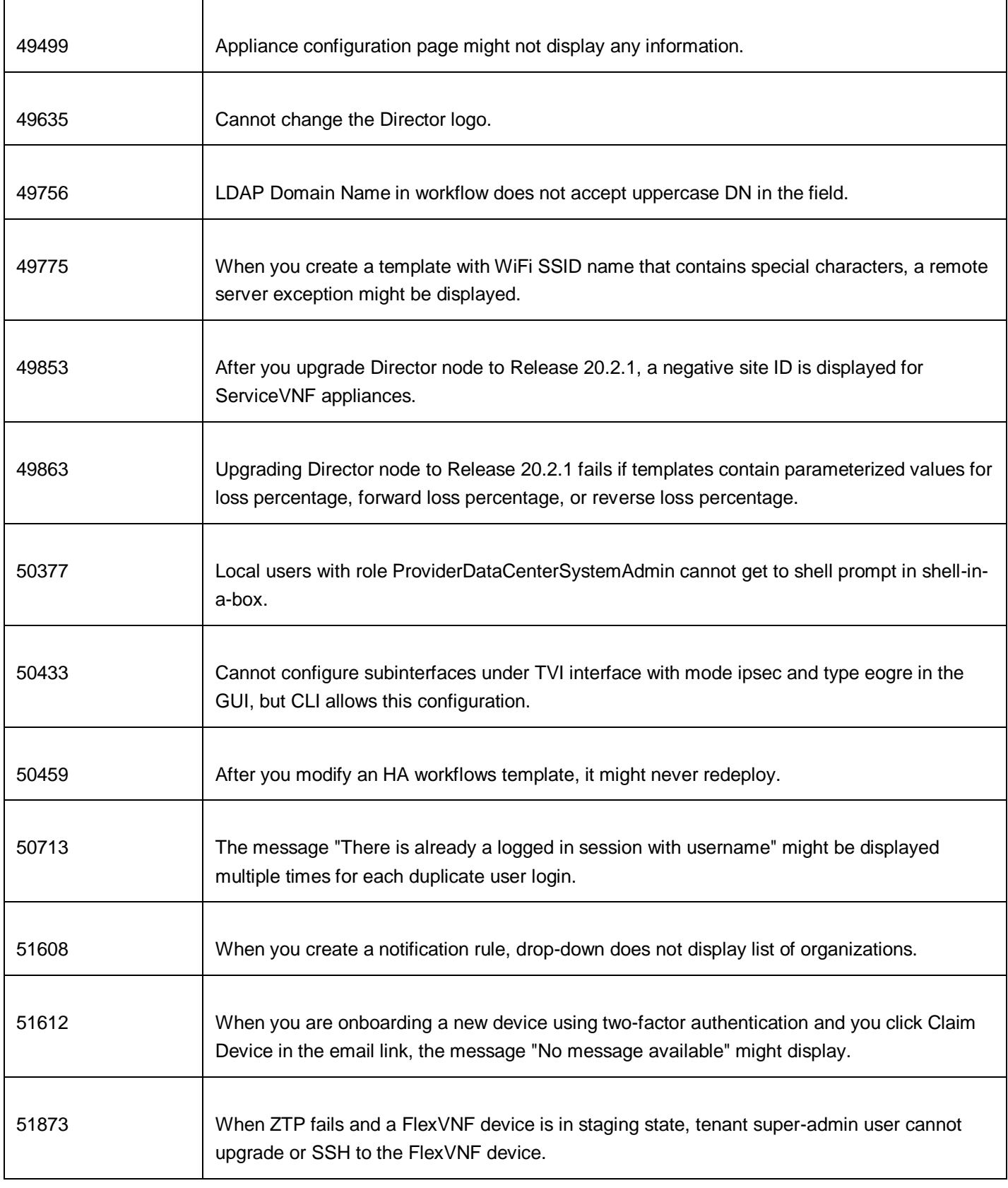

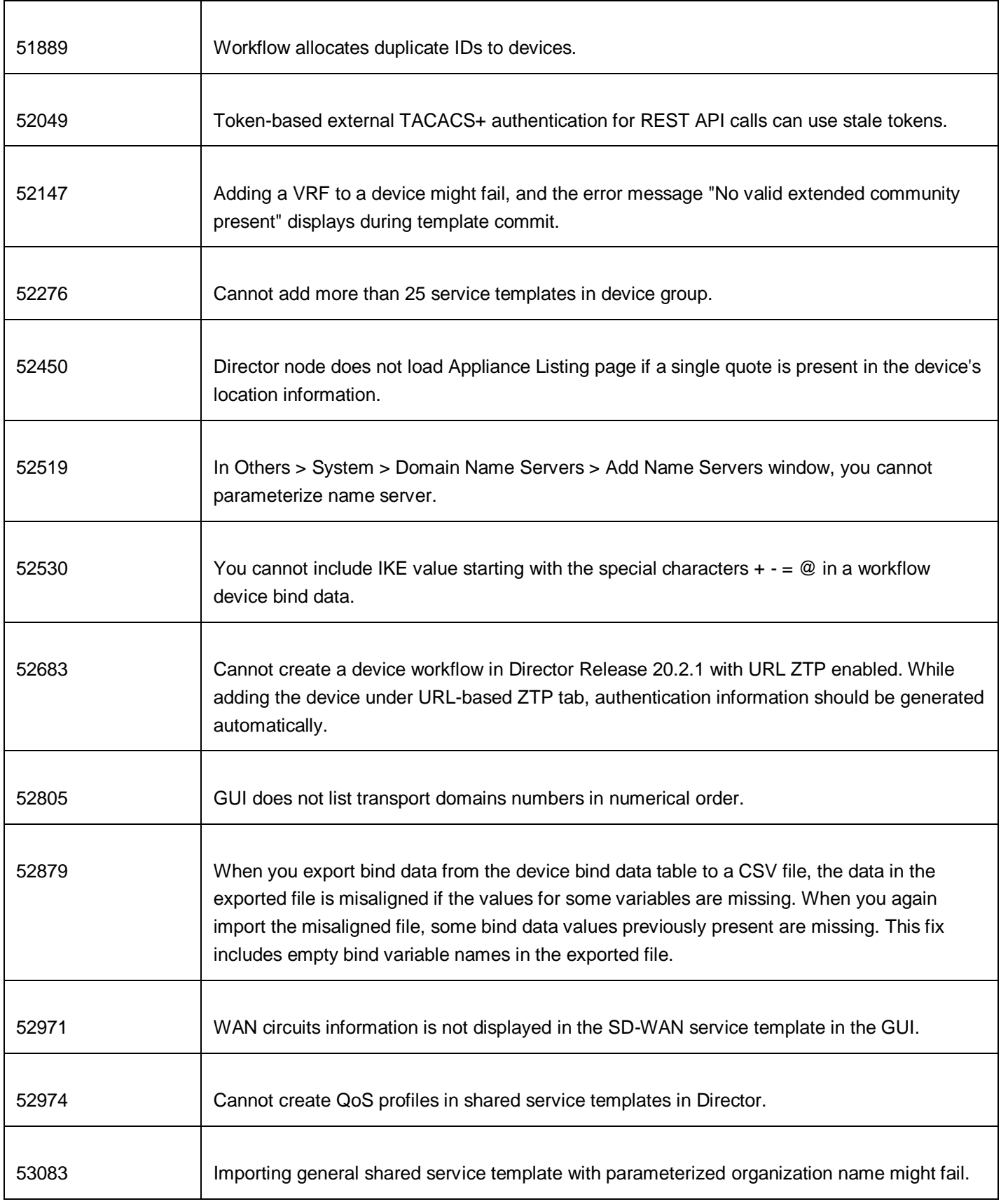

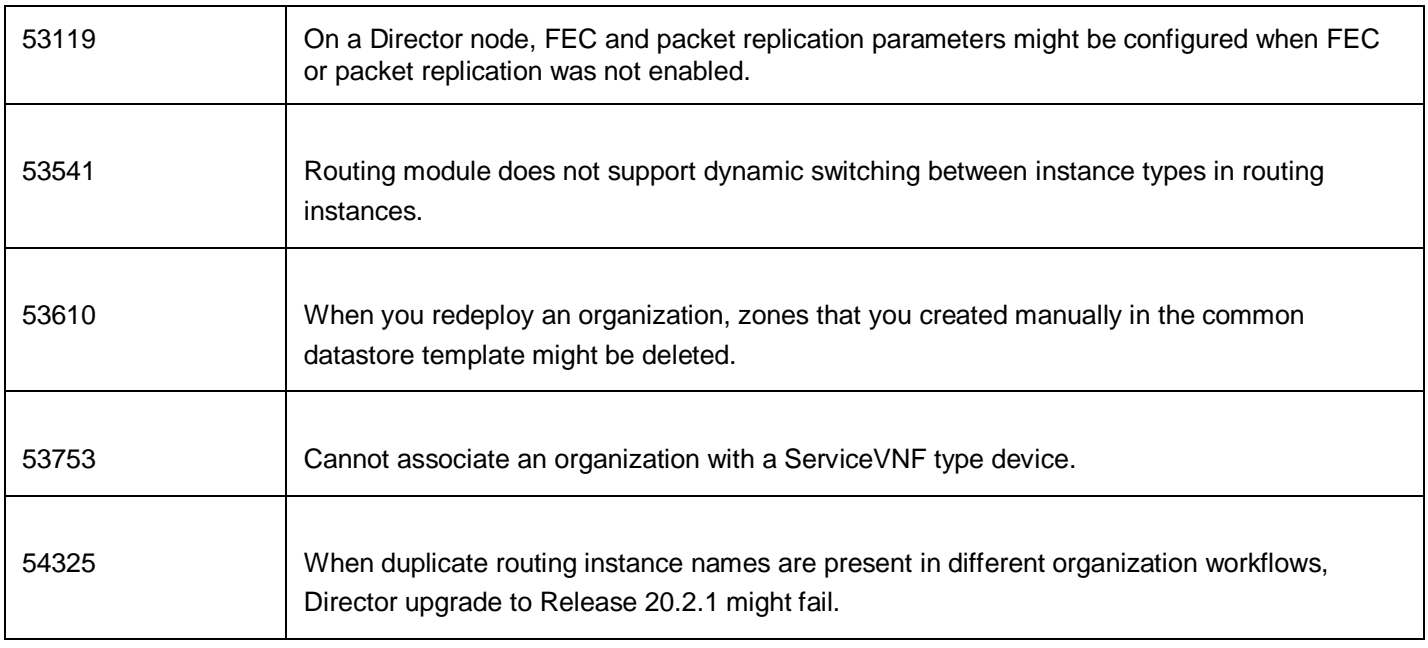

### Known Issues

The following are the known issues in Release 20.2.

#### Known Issues in Release 20.2

- Create appliance task is not displayed for tenant user roles.
- In the commit template window, when you click Association and then click Download Merge Configuration, the UI does not download the file and after a while displays the 500 error.
- For a hub controller node acting as staging controller, the staging VPN profile IP address pool is not autogenerated. You must fill the pool addresses in the bind data variables as part of device workflow.
- On rare occasions, when you create an SD-WAN gateway in AWS using a Director device-deploy workflow instance, the creation gets stuck while booting for instance types C3, C4, D2, I2 and M4. This happens when Director attempts to configure the SRIOV setting on instance and reboots through APIs. As a workaround, use C5 and C5d instance types, which have the ENA driver as part of the AMI.
- The SteelConnect EX Director UI is not available for the Internet Explorer, Microsoft Edge, and Safari browsers. As a workaround, use Chrome and Firefox.
- When failover occurs, tasks currently executing on the active Director do not switch over to the redundant Director.
- Before you enable high availability (HA), you must add the hostname or IP address of the peer Director to the /etc/ hosts file.
- If you add a new routing instance directly under the Appliance UI, it fails with an RPC error, because each routing instance must be associated with an organization. Note that this problem is not present when you add a new routing instance in the Template context. To add a routing instance directly in the Appliance context:
	- 1. Click Build in the top right corner of the Appliance Context UI.
	- 2. Add the routing instance.
- 3. In Others > Organization > Limits, add the newly created routing instance to the owned routing instances.
- 4. Click Commit to push the new routing instance and the updated owned routing instances to the appliance.
- Bug 24998 Issuing the **request system reset factory-reset** command from the appliance CLI or selecting "Factory Reset" on either the appliance web UI or Director UI will cause the appliance to revert to the release that the appliance was shipped with, not the current release you just upgraded. As a workaround, execute the **show system snapshots** command and then the **request system rollback to <snapshot-name>** command.

### Limitations

The following are limitations in Release 20.2.

#### Limitations in Releases 20.2.1

- When you attach a service template to a device in a device workflow but do not attach it to the device group, the device is not displayed after you commit the service template.
- The Director UI may not open in Safari and MacOS 10.15, because the previous self-signed certificates are not compatible with the new security requirements of the Apple Safari browser. To regenerate a self-signedcertificate, issue the following commands:

sudo su - versa cd /opt/versa/vnms/scripts/ ./vnms-certgen.sh --san example.com --san test.example.com --overwrite --storepass "<password>"

#### To regenerate CA-signed certificates:

#### 1. Regenerate the CA signed certificates to honor the new security requirements:

```
sudo su - versa
cd /var/versa/vnms/data/certs/
keytool -import -alias tomcatserver -file {CA_CERTIFICATE}.cer -keystore tomcat_keystore.jks -storepass
<password>
```
#### 2. Synchronize the new certificate to all the Analytics nodes:

cd /opt/versa/vnms/scripts ./vnms-cert-sync.sh –sync

#### Limitations in Release 20.2.2

- When you attach a service template to a device in a device workflow but do not attach it to the device group, the device is not displayed after you commit the service template.
- The Director UI may not open in Safari and MacOS 10.15, because the previous self-signed certificates are not compatible with the new security requirements of the Apple Safari browser. To regenerate a self-signedcertificate, issue the following commands:

sudo su - versa cd /opt/versa/vnms/scripts/ ./vnms-certgen.sh --san example.com --san test.example.com --overwrite --storepass "<password>"

#### To regenerate CA-signed certificates:

1. Regenerate the CA signed certificates to honor the new security requirements:

sudo su - versa cd /var/versa/vnms/data/certs/ keytool -import -alias tomcatserver -file {CA\_CERTIFICATE}.cer -keystore tomcat\_keystore.jks -storepass <password>

#### 2. Synchronize the new certificate to all the Analytics nodes:

cd /opt/versa/vnms/scripts ./vnms-cert-sync.sh –sync

- In Release 20.2.2, the Director web server (Apache Tomcat) has been upgraded to support HTTP/2. If you do not enable proxies with HTTP 2.0 and TLS 1.2, browsers automatically fall back to using the HTTP 1.1 protocol. In the newer version of Tomcat, HTTP 1.1–based REST API calls with very large payloads fail intermittently because not all the payload is provided to the backend server. This issue is observed with configuration differences windows in template workflow and template commit to appliances. For more information, see the section "Enable HTTP 2.0 on Proxies" below.
- In spoke-hub-hub-spoke (SHHS) deployments, the spoke device's preshared key (PSK) that is configured on the hub device is deleted when a template is committed to the hubs. This causes tunnels between spokes and hubs to go down. As workaround, on the Director nodes used in SHHS deployments, enable **set system preserveappliance-changes enable true** in the Director CLI, and in the template commit window select the Auto Merge option when you commit a template to hub devices. This issue is being tracked by Bug 41198.
- In device workflows, the file selection for service chain uCPE templates in the vertical bind data screen does not work. As a workaround, always select the file drop-down list in the horizontal bind data screen. This issue is being tracked by Bug 55062.

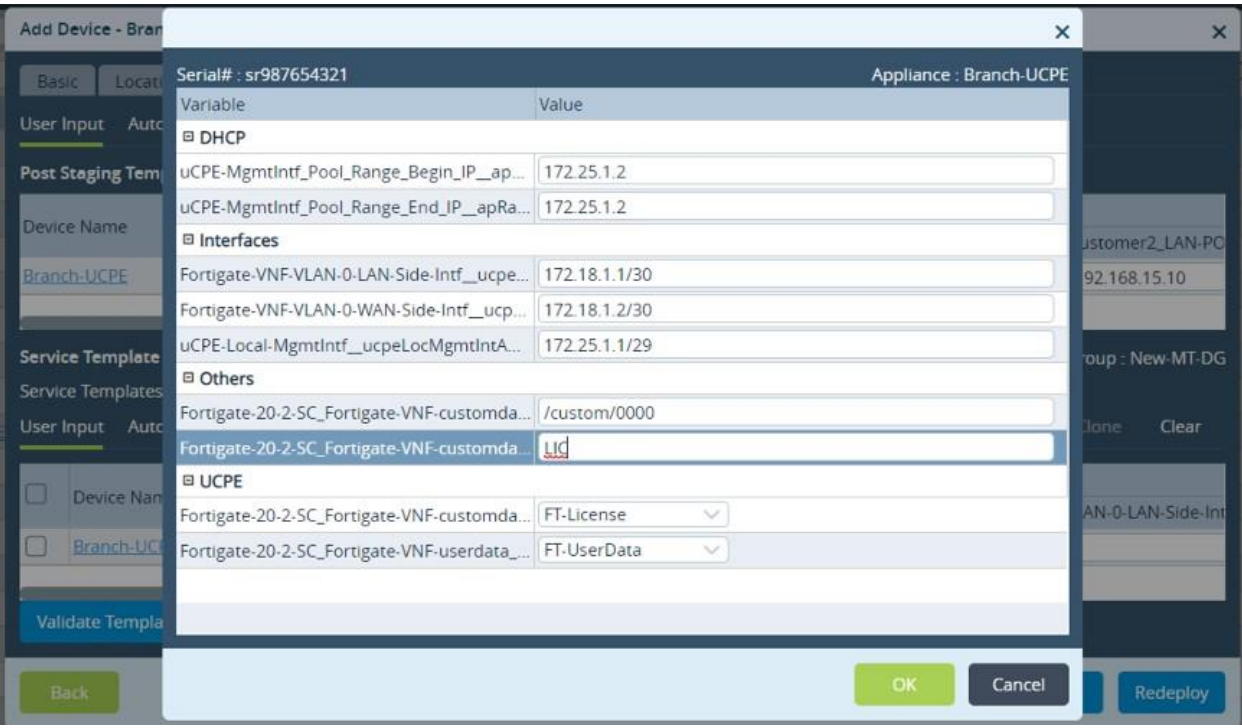

#### **Enable HTTP 2.0 on Proxies**

In Release 20.2.2, the Director web server (Apache Tomcat) has been upgraded to support HTTP 2.0, also called HTTP/2 or H2. Newer versions of Chrome and Firefox browsers automatically take advantage of the HTTP/2 protocol when supported by the web servers.

If an HTTP proxy, such as Load Balancer, HA Proxy, and NGINX, is deployed between web clients (browsers) and a Director node, you must enable HTTP/2 with TLS 1.2 on them with the following cipher set:

- TLS ECDHE\_ECDSA\_WITH\_AES\_128\_GCM\_SHA256
- TLS ECDHE\_ECDSA\_WITH\_AES\_256\_GCM\_SHA384
- TLS\_ECDHE\_RSA\_WITH\_AES\_128\_GCM\_SHA256
- TLS\_ECDHE\_RSA\_WITH\_AES\_256\_GCM\_SHA384

When users access the Director node using secure proxies, such as ZScaler, inspection done by the proxy of the sessions to the Director node must be bypassed or the proxy must be enabled with HTTP/2 and TLS 1.2 protocols with the above cipher set.

After you update the configuration on the proxy to enable HTTP/2, use the browser's Dev/Inspect tools to verify that the browser is using the HTTP/2 protocol:

1. On the Director login page, right click and select Inspect to display the Dev/Inspect tools. The following screenshot shows how to do this in Google Chrome:

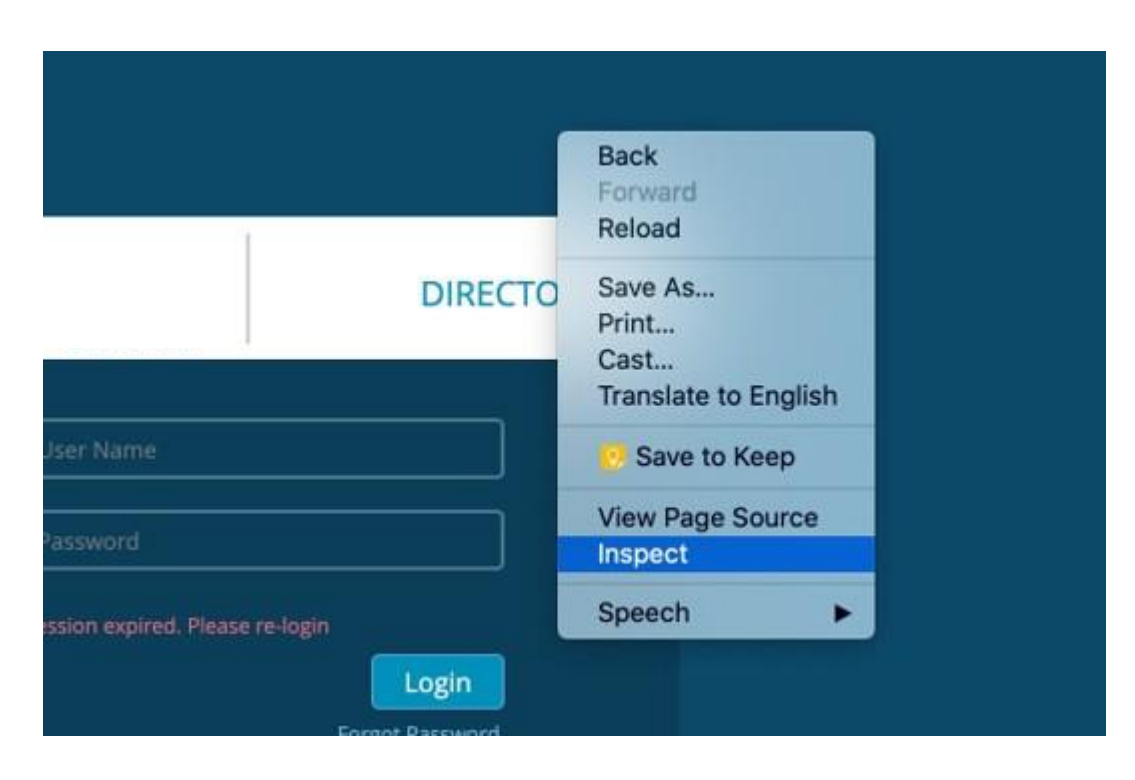

2. In the Inspect window, select the Network tab.

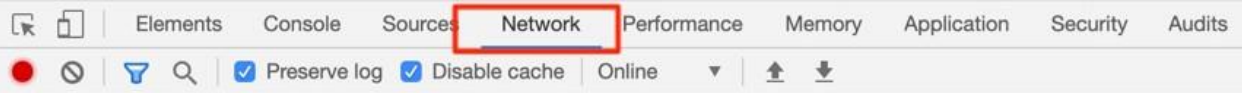

3. Right-click the column selector and select Protocol to display the Protocol column.

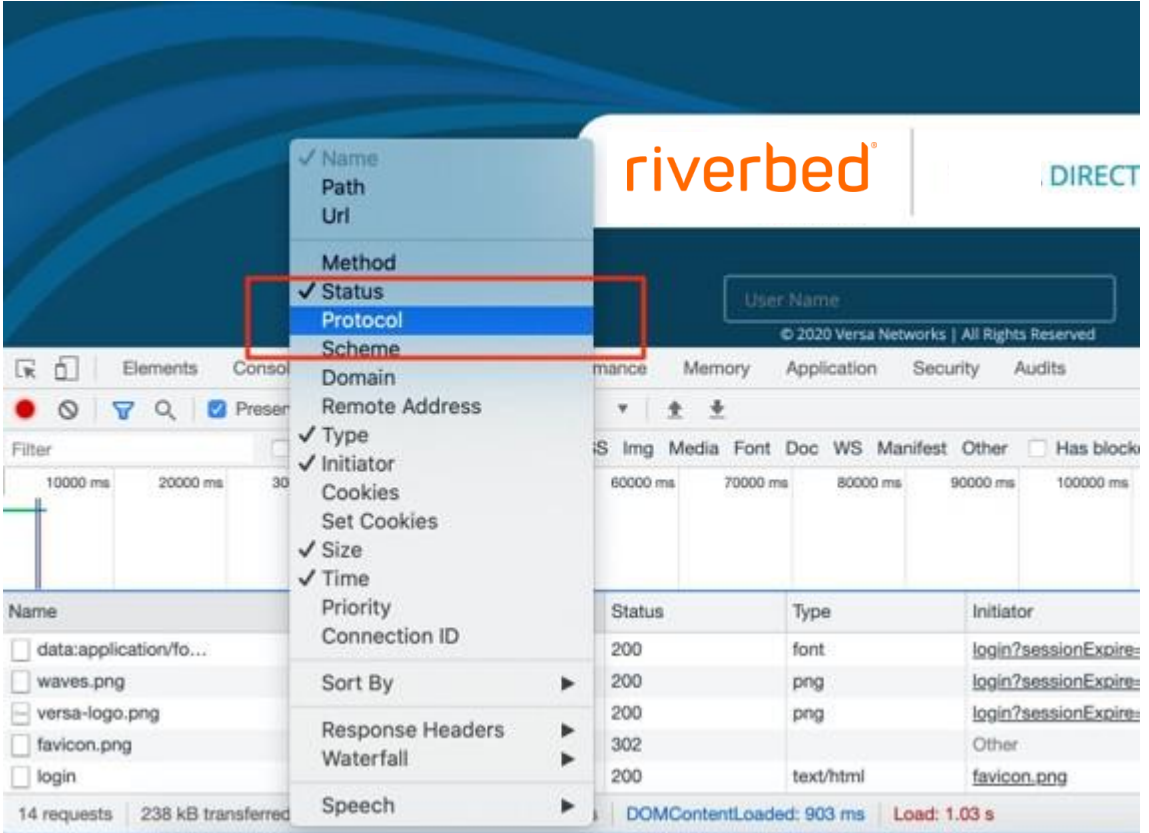

4. Reload the portal page and check the Protocol column for the H2 protocol (for the API calls made to the server).

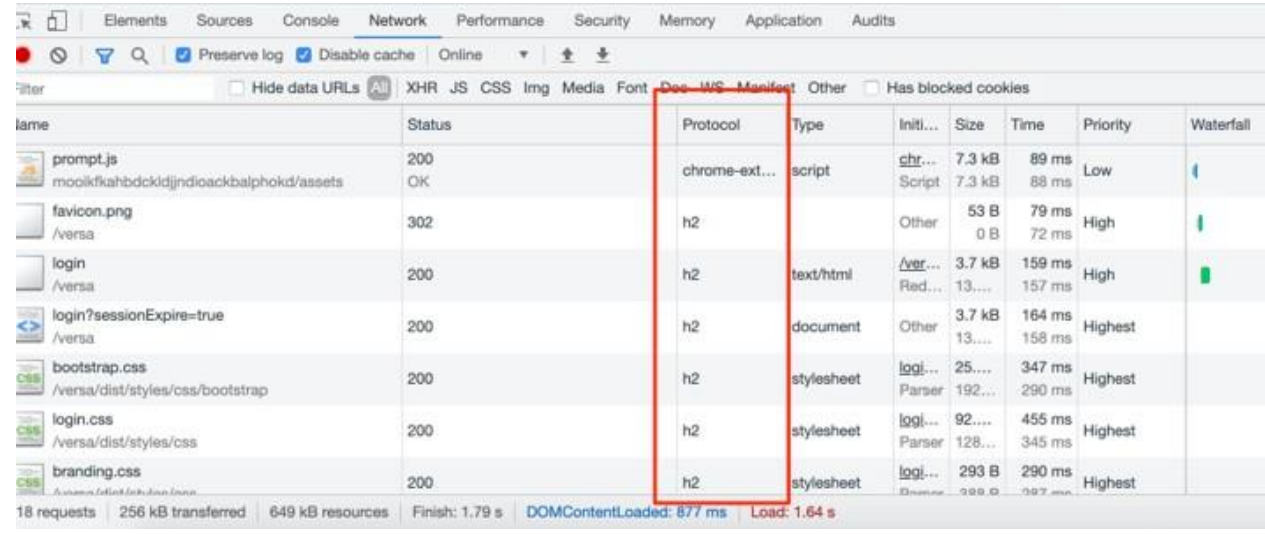

# Request Technical Support

To request technical support, visit support.riverbed.com. If you are contacting support for the first time, register and create an account. You can also send email to [support@riverbed.com](mailto:support@riverbed.com) or contact your Riverbed sales account team.